**ALASCALA** 

# <span id="page-0-0"></span>Unité d'extension 5886

<span id="page-0-1"></span>Guide de maintenance

<span id="page-0-2"></span>**REFERENCE** 86 F1 03FA 01

# [ESCALA](#page-0-0)

# [Unité d'extension 5886](#page-0-0)  [Guide de maintenance](#page-0-1)

# <span id="page-2-0"></span>[Matériel](#page-2-0)

<span id="page-2-1"></span>[Juillet 2008](#page-2-1)

BULL CEDOC 357 AVENUE PATTON B.P.20845 49008 ANGERS CEDEX 01 FRANCE

**REFERENCE** [86 F1 03FA 01](#page-0-2) <span id="page-3-0"></span>L'avis juridique de copyright ci–après place le présent document sous la protection des lois de Copyright qui prohibent, sans s'y limiter, des actions comme la copie, la distribution, la modification et la création de produits dérivés.

Copyright © IBM 2007-2008

Copyright © Bull SAS [2007-2008](#page-3-0) 

Imprimé en France

# Marques déposées

Toutes les marques citées dans ce manuel sont la propriété de leurs détenteurs respectifs.

Tous les noms de marques ainsi que les noms de produits matériels et/ou logiciels sont régis par le droit des marques et/ou des brevets.

La citation des noms de marques et de produits est purement informative et ne constitue pas une violation du droit des marques et/ou des brevets.

*Des corrections ou des modifications au contenu de ce document peuvent intervenir sans préavis. Bull SAS ne pourra pas être tenu pour responsable des éventuelles erreurs qui pourraient y être contenues dans ce manuel, ni pour tout dommage pouvant résulter de son application.* 

# **Table des matières**

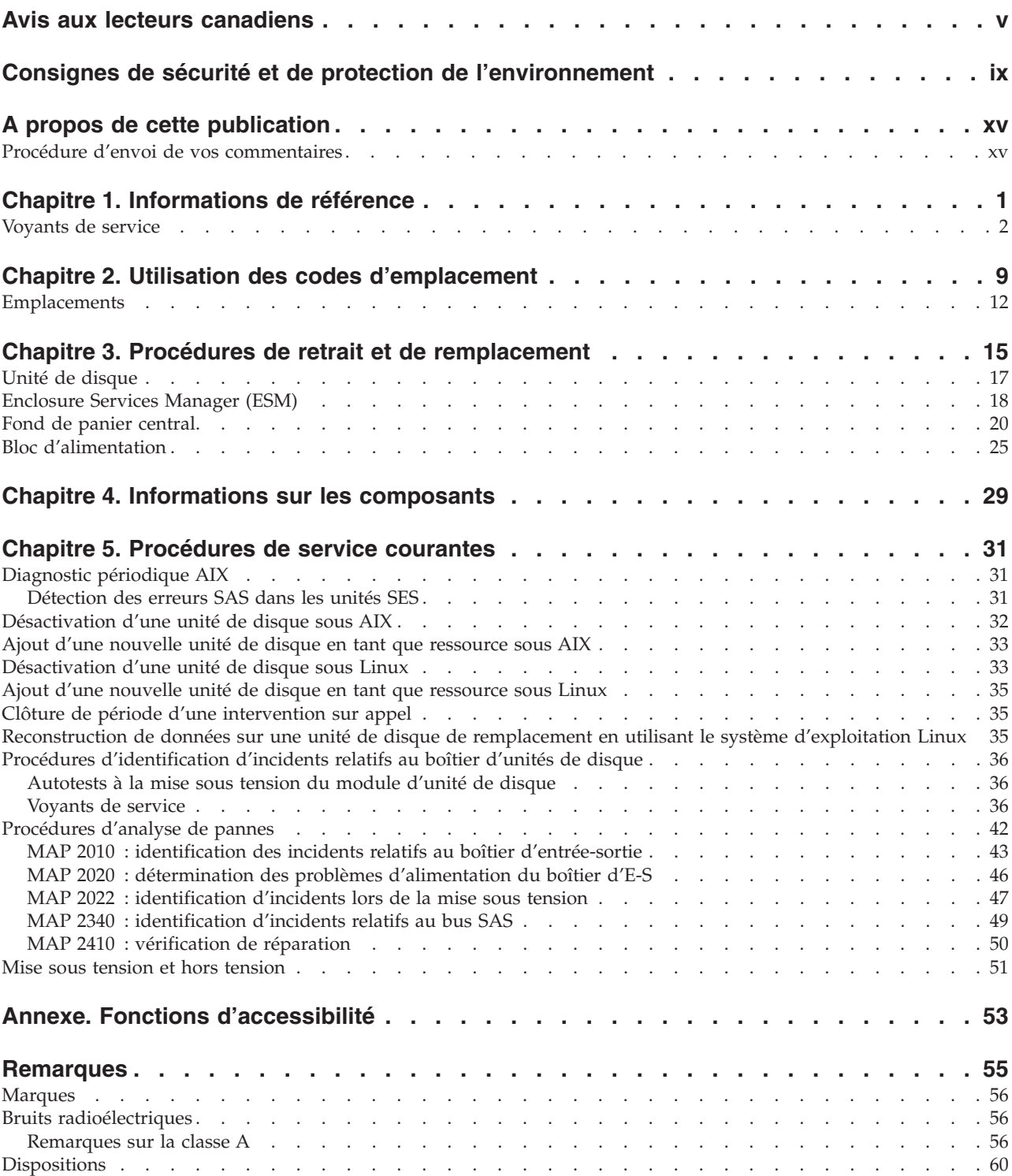

# <span id="page-6-0"></span>**Avis aux lecteurs canadiens**

Le présent document a été traduit en France. Voici les principales différences et particularités dont vous devez tenir compte.

#### **Illustrations**

Les illustrations sont fournies à titre d'exemple. Certaines peuvent contenir des données propres à la France.

#### **Terminologie**

La terminologie des titres IBM peut différer d'un pays à l'autre. Reportez-vous au tableau ci-dessous, au besoin.

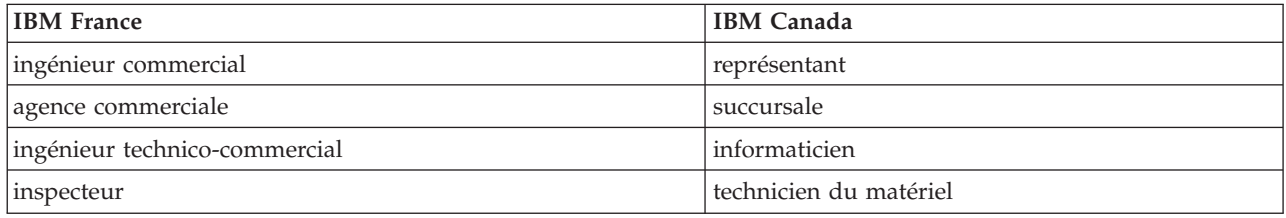

#### **Claviers**

Les lettres sont disposées différemment : le clavier français est de type AZERTY, et le clavier français-canadien, de type QWERTY.

#### **OS/2 - Paramètres canadiens**

Au Canada, on utilise :

- v les pages de codes 850 (multilingue) et 863 (français-canadien),
- le code pays 002,
- le code clavier CF.

#### **Nomenclature**

Les touches présentées dans le tableau d'équivalence suivant sont libellées différemment selon qu'il s'agit du clavier de la France, du clavier du Canada ou du clavier des États-Unis. Reportez-vous à ce tableau pour faire correspondre les touches françaises figurant dans le présent document aux touches de votre clavier.

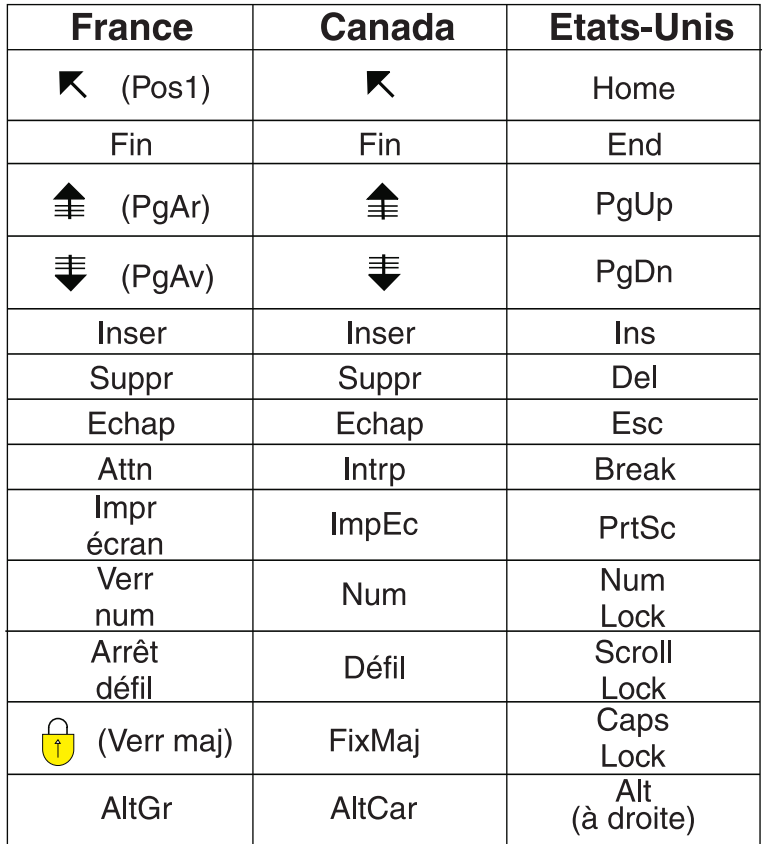

#### **Recommandations à l'utilisateur**

Ce matériel utilise et peut émettre de l'énergie radiofréquence. Il risque de parasiter les communications radio et télévision s'il n'est pas installé et utilisé conformément aux instructions du constructeur (instructions d'utilisation, manuels de référence et manuels d'entretien).

Si cet équipement provoque des interférences dans les communications radio ou télévision, mettez-le hors tension puis sous tension pour vous en assurer. Il est possible de corriger cet état de fait par une ou plusieurs des mesures suivantes :

- Réorienter l'antenne réceptrice ;
- Déplacer l'équipement par rapport au récepteur ;
- Éloigner l'équipement du récepteur ;
- v Brancher l'équipement sur une prise différente de celle du récepteur pour que ces unités fonctionnent sur des circuits distincts ;
- v S'assurer que les vis de fixation des cartes et des connecteurs ainsi que les fils de masse sont bien serrés ;
- v Vérifier la mise en place des obturateurs sur les connecteurs libres.

Si vous utilisez des périphériques non IBM avec cet équipement, nous vous recommandons d'utiliser des câbles blindés mis à la terre, à travers des filtres si nécessaire.

En cas de besoin, adressez-vous à votre détaillant.

Le fabricant n'est pas responsable des interférences radio ou télévision qui pourraient se produire si des modifications non autorisées ont été effectuées sur l'équipement.

L'obligation de corriger de telles interférences incombe à l'utilisateur.

Au besoin, l'utilisateur devrait consulter le détaillant ou un technicien qualifié pour obtenir de plus amples renseignements.

#### **Brevets**

Il est possible qu'IBM détienne des brevets ou qu'elle ait déposé des demandes de brevets portant sur certains sujets abordés dans ce document. Le fait qu'IBM vous fournisse le présent document ne signifie pas qu'elle vous accorde un permis d'utilisation de ces brevets. Vous pouvez envoyer, par écrit, vos demandes de renseignements relatives aux permis d'utilisation au directeur général des relations commerciales d'IBM, 3600 Steeles Avenue East, Markham, Ontario, L3R 9Z7.

#### **Assistance téléphonique**

Si vous avez besoin d'assistance ou si vous voulez commander du matériel, des logiciels et des publications IBM, contactez IBM direct au 1 800 465-1234.

# <span id="page-10-0"></span>**Consignes de sécurité et de protection de l'environnement**

Différents types de consignes de sécurité apparaissent tout au long de ce guide :

- v **DANGER** Consignes attirant votre attention sur un risque de blessures graves, voire mortelles.
- v **ATTENTION** Consignes attirant votre attention sur un risque de blessures graves, en raison de certaines circonstances réunies.
- v **Avertissement** Consignes attirant votre attention sur un risque de dommages sur un programme, une unité, un système ou des données.

### **Consignes de sécurité relatives au commerce international**

Plusieurs pays nécessitent la présentation des consignes de sécurité indiquées dans les publications du produit dans leur langue nationale. Si votre pays en fait partie, un livret de consignes de sécurité est inclus dans l'ensemble des publications livré avec le produit. Ce livret contient les consignes de sécurité dans votre langue en faisant référence à la source en anglais (Etats-Unis). Avant d'utiliser une publication en version originale anglaise pour installer, faire fonctionner ou dépanner ce produit, vous devez vous familiariser avec les consignes de sécurité figurant dans ce livret. Vous devez également consulter ce livret chaque fois que les consignes de sécurité des publications en anglais (Etats-Unis) ne sont pas assez claires pour vous.

## **Consignes de sécurité en allemand**

Das Produkt ist nicht für den Einsatz an Bildschirmarbeitsplätzen im Sinne § 2 der Bildschirmarbeitsverordnung geeignet.

### **Informations sur les appareils à laser**

Les serveurs IBM peuvent comprendre des cartes d'E-S ou des composants à fibres optiques, utilisant des lasers ou des diodes électroluminescentes (LED).

#### **Conformité aux normes relatives aux appareils à laser**

Aux Etats-Unis, tous les appareils à laser sont certifiés conformes aux normes indiquées dans le sous-chapitre J du DHHS 21 CFR relatif aux produits à laser de classe 1. Dans les autres pays, ils sont certifiés être des produits à laser de classe 1 conformes aux normes CEI 60825. Consultez les étiquettes sur chaque pièce du laser pour les numéros d'accréditation et les informations de conformité.

#### **ATTENTION :**

**Ce produit peut contenir des produits à laser de classe 1 : lecteur de CD-ROM, DVD-ROM, DVD-RAM ou module à laser. Notez les informations suivantes :**

- v **Ne retirez pas les carters. En ouvrant le produit à laser, vous vous exposez au rayonnement dangereux du laser. Vous ne pouvez effectuer aucune opération de maintenance à l'intérieur.**
- v **Pour éviter tout risque d'exposition au rayon laser, respectez les consignes de réglage et d'utilisation des commandes, ainsi que les procédures décrites dans le présent manuel.**

**(C026)**

#### **ATTENTION :**

**Les installations informatiques peuvent comprendre des modules à laser fonctionnant à des niveaux de rayonnement excédant les limites de la classe 1. Il est donc recommandé de ne jamais examiner à l'oeil nu la section d'un cordon optique ni une prise de fibres optiques ouverte. (C027)**

#### **ATTENTION :**

**Ce produit contient un laser de classe 1M. Ne l'observez pas à l'aide d'instruments optiques. (C028)**

#### **ATTENTION :**

**Certains produits à laser contiennent une diode à laser intégrée de classe 3A ou 3B. Prenez connaissance des informations suivantes. Rayonnement laser lorsque le carter est ouvert. Evitez toute exposition directe au rayon laser. Evitez de regarder fixement le faisceau ou de l'observer à l'aide d'instruments optiques. (C030)**

#### **Informations sur l'alimentation électrique et sur le câblage relatives au document GR-1089-CORE du NEBS (Network Equipment-Building System)**

Les commentaires suivants s'appliquent aux serveurs IBM qui ont été déclarés conformes au document GR-1089-CORE du NEBS (Network Equipment-Building System) :

Cet équipement peut être installé :

- v dans des infrastructures de télécommunications réseau
- v aux endroits préconisés dans les directives NEC (National Electrical Code).

Les ports de ce matériel qui se trouvent à l'intérieur du bâtiment peuvent être connectés à des câbles internes ou non exposés uniquement. Ils *ne doivent pas* être connectés par leur partie métallique aux interfaces connectées au réseau extérieur ou à son câblage. Ces interfaces sont conçues pour être exclusivement utilisées à l'intérieur d'un bâtiment (ports de type 2 ou 4 décrits dans le document GR-1089-CORE) ; elles doivent être isolées du câblage à découvert du réseau extérieur. L'ajout de dispositifs de protection primaires n'est pas suffisant pour pouvoir connecter ces interfaces par leur partie métallique au câblage du réseau extérieur.

**Remarque :** Tous les câbles Ethernet doivent être blindés et mis à la terre aux deux extrémités.

Dans le cas d'un système alimenté en courant alternatif, il n'est pas nécessaire d'installer un dispositif externe de protection contre les surtensions (SPD).

Un système alimenté en courant continu fait appel à un dispositif de retour du continu (DC-I). La borne de retour de la batterie en courant continu *ne doit pas* être connectée à la masse.

### **Recyclage ou mise au rebut des produits**

Le recyclage et la mise au rebut de cette unité doivent s'effectuer conformément à la réglementation locale et nationale. IBM encourage les propriétaires de matériel informatique (IT) à recycler leur matériel dès lors que celui-ci n'est plus utilisé. IBM propose une gamme de programmes et services concernant le recyclage du matériel informatique dans plusieurs pays. Des informations relatives à ces offres de recyclage sont disponibles sur le site Internet d'IBM à l'adresse [http://www.ibm.com/ibm/environment/](http://www.ibm.com/ibm/environment/products/index.shtml) [products/index.shtml.](http://www.ibm.com/ibm/environment/products/index.shtml)

Esta unidad debe reciclarse o desecharse de acuerdo con lo establecido en la normativa nacional o local aplicable. IBM recomienda a los propietarios de equipos de tecnología de la información (TI) que reciclen responsablemente sus equipos cuando éstos ya no les sean útiles. IBM dispone de una serie de programas y servicios de devolución de productos en varios países, a fin de ayudar a los propietarios de equipos a reciclar sus productos de TI. Se puede encontrar información sobre las ofertas de reciclado de productos de IBM en el sitio web de IBM [http://www.ibm.com/ibm/environment/products/index.shtml.](http://www.ibm.com/ibm/environment/products/index.shtml)

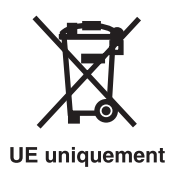

**Remarque :** Cette marque s'applique uniquement aux pays de l'Union européenne et à la Norvège.

Les appareils sont étiquetés conformément à la directive européenne 2002/96/CE relative aux déchets d'équipements électriques et électroniques (directive DEEE). Cette directive, applicable à l'ensemble de l'Union Européenne, concerne la collecte et le recyclage des appareils usagés. Cette marque est apposée sur différents produits pour indiquer que ces derniers ne doivent pas être jetés, mais récupérés en fin de vie, conformément à cette directive.

**Remarque**: Cette marque s'applique uniquement aux pays de l'Union Européenne et à la Norvège.

L'étiquette du système respecte la Directive européenne 2002/96/EC en matière de Déchets des Equipements Electriques et Electroniques (DEEE), qui détermine les dispositions de retour et de recyclage applicables aux systèmes utilisés à travers l'Union européenne. Conformément à la directive, ladite étiquette précise que le produit sur lequel elle est apposée ne doit pas être jeté mais être récupéré en fin de vie.

注意:このマークは EU 諸国およびノルウェーにおいてのみ適用されます。

この機器には、EU諸国に対する廃電気電子機器指令 2002/96/EC(WEEE)のラベルが貼られて います。この指令は、EU諸国に適用する使用済み機器の回収とリサイクルの骨子を定めてい ます。このラベルは、使用済みになった時に指令に従って適正な処理をする必要があることを 知らせるために種々の製品に貼られています。

Conformément à la Directive européenne DEEE, les équipements électriques et électroniques (EEE) doivent être collectés séparément et réutilisés, recyclés ou récupérés en fin de vie. Les utilisateurs d'équipements électriques et électroniques portant la marque DEEE, conformément à l'Annexe IV de la Directive DEEE ne doivent pas mettre au rebut ces équipements comme des déchets municipaux non triés, mais doivent utiliser la structure de collecte mise à leur disposition pour le retour, le recyclage et la récupération des déchets d'équipements électriques et électroniques. La participation des clients est essentielle pour réduire tout effet potentiel des équipements électriques et électroniques sur l'environnement et la santé en raison de la présence possible de substances dangereuses. Pour assurer une collecte et un traitement approprié, adressez-vous à votre interlocuteur IBM habituel.

# **Recyclage ou mise au rebut des piles et batteries**

Ce produit peut contenir une batterie étanche au lithium-ion, au lithium, au nickel-métal-hydrure, au nickel-cadmium ou au plomb. Pour connaître les instructions spécifiques à votre batterie, consultez votre manuel d'utilisation ou de maintenance. Les piles et batteries doivent être rapportées à votre revendeur ou à votre partenaire commercial IBM qui se chargera de les faire recycler ou mettre au rebut selon la réglementation en vigueur. Il se peut qu'il n'existe aucune installation prévue à cet effet dans votre région. Dans les autres pays, reportez-vous à la réglementation en vigueur relative au recyclage et à la mise au rebut des piles et batteries ou visitez le site Internet [http://www.ibm.com/ibm/environment/](http://www.ibm.com/ibm/environment/products/index.shtml) [products/index.shtml.](http://www.ibm.com/ibm/environment/products/index.shtml)

Aux Etats-Unis, IBM propose un programme de récupération des batteries étanches au nickel-métal-hydrure, au nickel-cadmium et au plomb provenant de l'équipement IBM. Pour toute information sur la mise au rebut de ces batteries, contactez IBM au numéro 1-800-426-4333 ou votre interlocuteur IBM habituel. Notez au préalable la référence IBM indiquée sur la batterie avant d'appeler.

A Taïwan, veuillez recycler les batteries.

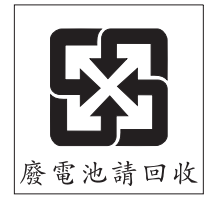

Dans les pays de l'Union Européenne :

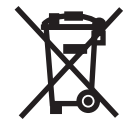

**UE** uniquement

**Remarque :** Ce marquage s'applique uniquement aux pays de l'Union Européenne (EU).

Les piles et batteries ainsi que leurs emballages sont étiquetés conformément à la directive européenne 2006/66/EC en matière de recyclage de ces matériaux. Cette directive détermine les modalités de reprise et de recyclage des batteries et accumulateurs usagés applicables au sein de l'Union européenne. Conformément à la directive, ladite étiquette précise que la batterie sur laquelle elle est apposée ne doit pas être jetée mais être récupérée en fin de vie.

Les batteries ou emballages pour batteries sont étiquetés conformément aux directives européennes 2006/66/EC, norme relative aux batteries et accumulateurs en usage et aux batteries et accumulateurs usés. Les directives déterminent la marche à suivre en vigueur dans l'Union Européenne pour le retour et le recyclage des batteries et accumulateurs usés. Cette étiquette est appliquée sur diverses batteries pour indiquer que la batterie ne doit pas être mise au rebut mais plutôt récupérée en fin de cycle de vie selon cette norme.

バッテリ―あるいはバッテリ―用のパッケ―ジには、EU 諸国に対する廃電気電子機器 .<br>指令 2006/66/EC のラベルが貼られています。この指令は、バッテリーと蓄電池、およ<br>び廃棄バッテリーと蓄電池に関するものです。この指令は、使用済みバッテリーと蓄電 池の回収とリサイクルの骨子を定めているもので、EU 諸国にわたって適用されます だの回収とウッインルの青子をためているもので、ED 諸国にわたって過用されます。<br>このラベルは、使用済みになったときに指令に従って適正な処理をする必要があること<br>を知らせるために種々のバッテリ一に貼られています。

Conformément à la directive européenne 2006/66/EC, les batteries et les accumulateurs doivent comporter une étiquette pour indiquer qu'ils doivent être collectés séparément et recyclés en fin de vie. L'étiquette apposée sur la batterie peut aussi comporter un symbole chimique indiquant le métal qu'elle renferme (Pb pour le plomb, Hg pour le mercure et Cd pour le cadmium). Les utilisateurs de batteries et d'accumulateurs ne doivent pas jeter ces éléments usagés comme des déchets municipaux mais utiliser les infrastructures de collecte mises à disposition des clients pour le retour, le recyclage et le traitement des batteries et des accumulateurs. La participation des clients est essentielle pour réduire tout effet potentiel des batteries et des accumulateurs sur l'environnement et la santé en raison de la présence possible de substances dangereuses. Pour assurer une collecte et un traitement appropriés, adressez-vous à votre interlocuteur IBM habituel.

En Californie : Les équipements contenant du perchlorate nécessitent un traitement spécial. Pour plus d'informations, voir [www.dtsc.ca.gov/hazardouswaste/perchlorate.](www.dtsc.ca.gov/hazardouswaste/perchlorate)

La remarque susmentionnée a été ajoutée conformément à la réglementation californienne (Titre 22, Division 4.5, Chapitre 33 - Best Management Practices for Perchlorate Materials). Ce produit ou ce composant peut comporter une batterie Li MnO2, qui contient du perchlorate.

# <span id="page-16-0"></span>**A propos de cette publication**

L'unité d'extension 5886 Serial Attached SCSI (SAS) alimente, assure le refroidissement et les connexions SAS aux interfaces de 12 unités de disque SAS au maximum. Plusieurs options de connexion SAS sont offertes. Une option inclut un initiateur unique qui permet d'accéder aux unités de disque SAS ; une autre offre des périphériques comme offre standard.

Pour obtenir des informations sur les fonctions d'accessibilité de ce produit, destinées aux utilisateurs ayant un handicap physique, voir «Fonctions [d'accessibilité»,](#page-70-0) à la page 53.

# **Procédure d'envoi de vos commentaires**

Vos commentaires sont indispensables puisqu'ils peuvent nous aider à fournir les informations les plus précises et de la meilleure qualité. Si vous avez des commentaires sur cette publication, cliquez sur le bouton **Commentaires** sur le site [http://www.ibm.com/systems/infocenter.](http://www.ibm.com/systems/infocenter) Vous pouvez également envoyer vos commentaires à l'adresse pubsinfo@us.ibm.com. Veuillez indiquer le nom du manuel, sa référence et l'emplacement spécifique du texte pour lequel vous nous adressez un commentaire (par exemple, un numéro de page ou un numéro de tableau).

# <span id="page-18-0"></span>**Chapitre 1. Informations de référence**

Le système comprend des voyants, des unités de disque SAS, des blocs d'alimentation, des ventilateurs et des cartes.

Les composants suivants sont disponibles sur le boîtier SAS :

- v Plusieurs options de connexions SAS sont disponibles, notamment un initiateur unique qui, comme offre standard, fournit deux chemins d'accès à toutes les unités de disque SAS. Une fonction d'initiateur à haute disponibilité permet de relier deux cartes à toutes les unités de disque SAS.
- v Utilise le porteur de disque magapack ordinaire.
- v Le boîtier SAS est disponible sous forme d'un tiroir d'armoire EIA horizontal pour effectuer un montage en rack à l'aide des accessoires conformes aux normes industrielles.
- v Opération AC, bloc d'alimentation 100-240 V à 50/60 Hz
- v Le boîtier SAS peut contenir jusqu'à 12 unités de disque et comprend deux blocs d'alimentation redondants, ce qui facilite l'opération à partir de deux sources d'alimentation indépendantes. Deux ventilateurs sont intégrés à chaque bloc d'alimentation, permettant la redondance. Des disques durs, des cartes d'extension et des blocs d'alimentation remplaçables sur site et reliés à un fond de panier central. Il n'existe pas de câbles internes dans le boîtier SAS. Tous les cordons d'alimentation et d'interface sont reliés à l'arrière du tiroir.
- v Dans les configurations à haute disponibilité, vous pouvez résoudre simultanément les incidents liés au refroidissement, à l'alimentation, à l'unité de disque ainsi qu'aux cartes SAS.
- v Une famille entière de supports de montage System i et System p est disponible.
- v Débit en heures pleines 3 Gbits par unité, débit en heures pleines 3 Gbit par SAS
- v Terminez l'alimentation de chaque FRU (Unité remplaçable sur site)
- v Processeur de diagnostic des SES (SCSI Enclosure Services) indépendants pour chaque module d'extension
- v Indicateurs d'identification de service pour chaque module d'extension, bloc d'alimentation, unité de disque et pour le boîtier SAS
- v Fond de panier central à haute fiabilité installé dans un châssis, se verrouille automatiquement en place et relie toutes les FRU entre elles

# <span id="page-19-0"></span>**Voyants de service**

La section suivante donne une description des voyants DEL ainsi que les types et les emplacements des unités de disque, des alimentations électriques, des ventilateurs et des cartes.

## **Voyants de la vue avant du boîtier SAS**

# **Voyants de tiroirs de disque avec unité de disque installée**

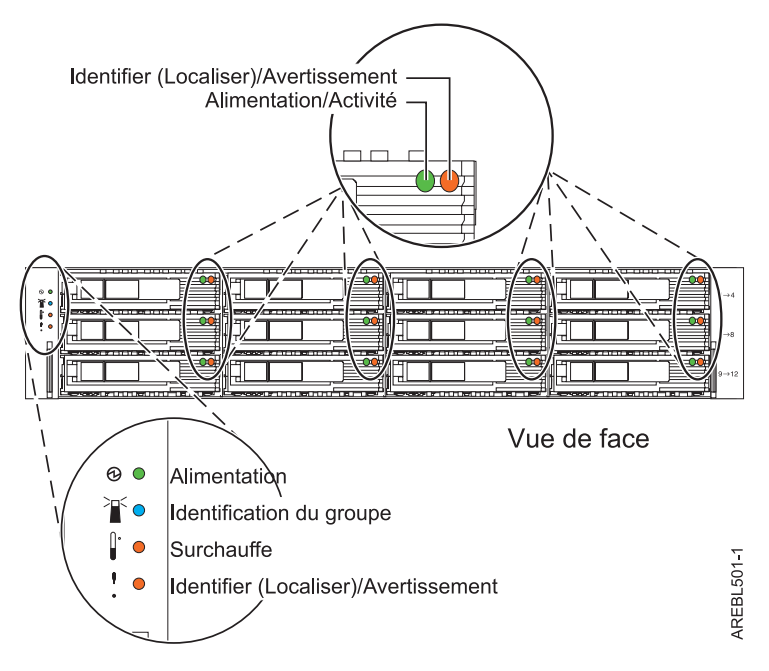

*Figure 1. Vue avant du boîtier SAS.*

*Tableau 1. Identifie l'état du voyant du tiroir de disque lors de l'installation d'une unité de disque*

| Nom du voyant             | Couleur du voyant | Etat du voyant | Description                |
|---------------------------|-------------------|----------------|----------------------------|
| Alimentation/Activité     | Vert              | Clignotant     | L'unité traite les données |
| Identifier                | Orange            | Fixe           | L'unité est défaillante    |
| (Localiser)/Avertissement |                   | Clignotant     | Identifie l'emplacement    |

**Remarque :**

- 1. Lorsque la machine ordonne de faire clignoter le voyant, cette demande est prioritaire sur celle de le laisser fixe. Si l'ordre de faire clignoter le voyant est annulé, contrairement à celui de le laisser fixe, le voyant redevient fixe.
- 2. Le débit de clignotement doit être initialement de 4 Hz (1 Hz au minimum) avec un facteur d'utilisation initial de 50%.
- 3. Le périphérique SES (SCSI Enclosure Services) fixe lui aussi le voyant Identifier (Localiser)/Avertissement orange du boîtier SAS.
- 4. Il fait aussi clignoter le voyant orange Identifier (Localiser)/Avertissement du boîtier SAS.

# **Voyants des tiroirs de disque n'ayant pas d'unité de disque installée**

*Tableau 2. Identifie l'état du voyant du tiroir de disque lorsqu'une unité de disque n'est pas installée*

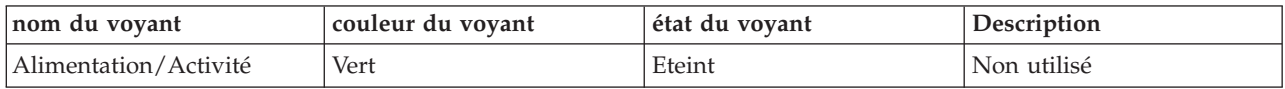

Tableau 2. Identifie l'état du voyant du tiroir de disque lorsqu'une unité de disque n'est pas installée (suite)

| nom du voyant                           | couleur du voyant | état du voyant | Description                                                                 |
|-----------------------------------------|-------------------|----------------|-----------------------------------------------------------------------------|
| Identifier<br>(Localiser)/Avertissement | Orange            | Clignotant     | L'emplacement est vide et<br>une unité est sur le point<br>d'être installée |
|                                         |                   |                |                                                                             |

#### **Remarque :**

- 1. Lorsque la machine ordonne de faire clignoter le voyant, cette demande est prioritaire sur celle de le laisser fixe. Si l'ordre de faire clignoter le voyant est annulé, contrairement à celui de le laisser fixe, le voyant redevient fixe.
- 2. Le débit de clignotement est initialement de 4 Hz (1 Hz au minimum) avec un facteur d'utilisation initial de 50%.
- 3. Le périphérique SES fait aussi clignoter le voyant orange Identifier (Localiser)/Avertissement du boîtier SAS.

### **Voyants avant du boîtier SAS**

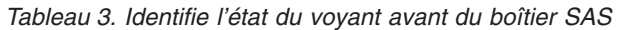

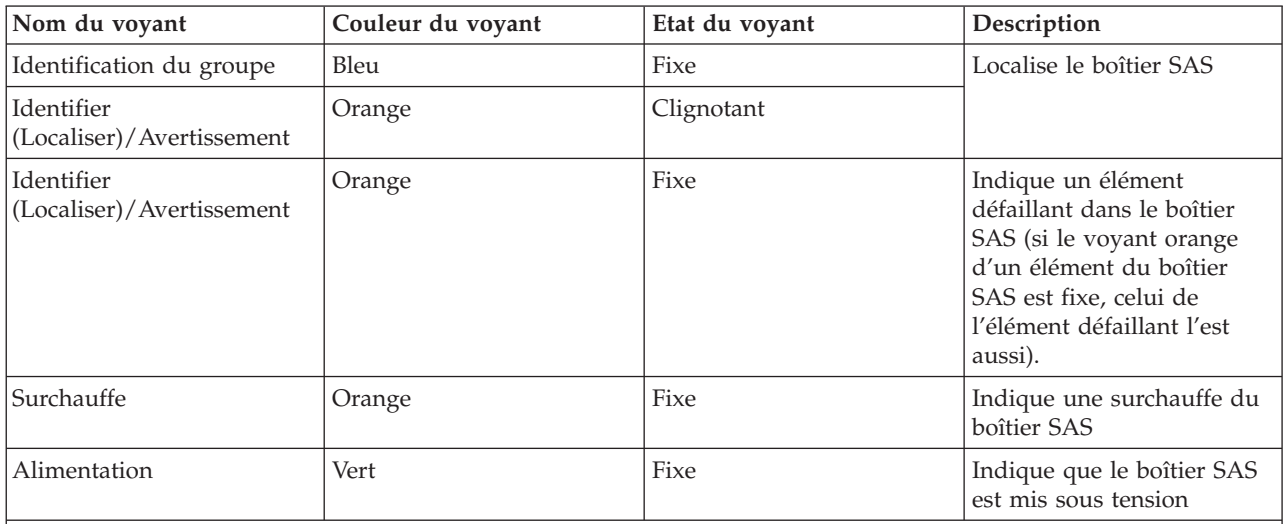

#### **Remarque :**

1. Lorsque la machine ordonne de faire clignoter le voyant, cette demande est prioritaire sur celle de le laisser fixe. Si l'ordre de faire clignoter le voyant est annulé, contrairement à celui de le laisser fixe, le voyant redevient fixe.

2. Le débit de clignotement doit être initialement de 4 Hz (1 Hz au minimum) avec un facteur d'utilisation initial de 50%.

# **Voyants de la vue arrière du boîtier SAS**

Chaque connecteur de réceptacle 4x SAS est doté d'un voyant vert et d'un autre orange. Aucun défaut n'est détecté (le voyant reste alors fixe) sur les connecteurs de réceptacle 4x SAS. Il n'existe aucune indication d'identification (comme le clignotement du voyant orange) sur les connecteurs de réceptacle 4x SAS. L'état du voyant vert n'est pas défini.

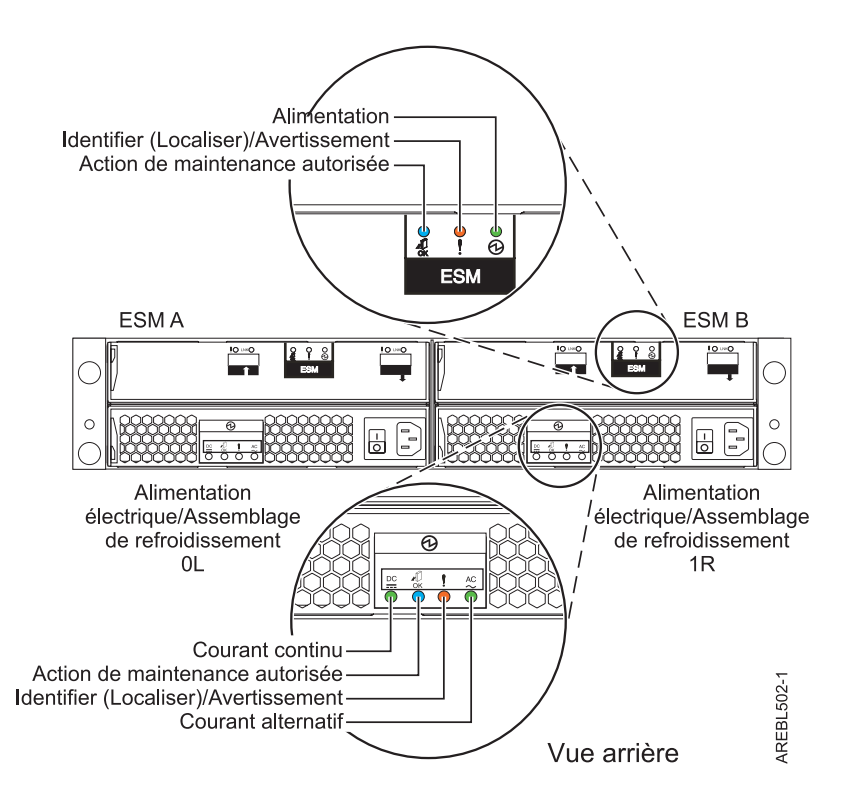

*Figure 2. La vue arrière du boîtier SAS indique les positions des voyants.*

# **Voyants du gestionnaire ESM (Enclosure Services Manager) du boîtier SAS**

*Tableau 4. Décrit les voyants du gestionnaire ESM du boîtier SAS.*

| Nom du voyant                       | Couleur du voyant | Etat du voyant | Description                                                         |
|-------------------------------------|-------------------|----------------|---------------------------------------------------------------------|
| Action de maintenance<br> autorisée | Bleu              | Fixe           | Identifie le gestionnaire<br><b>ESM</b>                             |
| Identifier                          | Orange            | Clignotant     |                                                                     |
| (Localiser)/Avertissement           |                   | Fixe           | Indique qu'une erreur<br>survient dans le<br>gestionnaire ESM       |
|                                     |                   | Eteint         | Indique que l'initialisation<br>du gestionnaire ESM est<br>terminée |
| Alimentation                        | Vert              | Fixe           | Indique que le gestionnaire<br>ESM est mis sous tension             |

#### **Remarque :**

- 1. Le voyant bleu n'est pas utilisé par le service de maintenance IBM.
- 2. Lorsque la machine ordonne de faire clignoter le voyant, cette demande est prioritaire sur celle de le laisser fixe. Dans le cas où la demande de clignotement est supprimée alors que celle de fixation ne l'est pas, le voyant peut redevenir fixe.
- 3. Le débit de clignotement doit être initialement de 4 Hz (1 Hz au minimum) avec un facteur d'utilisation initial de 50%.
- 4. Il n'existe pas de contrôle de commande SES pour rendre le voyant orange fixe. Seul le gestionnaire ESM peut rendre un voyant fixe.
- 5. Le périphérique SES fait aussi clignoter le voyant orange Identifier (Localiser)/Avertissement du boîtier SAS
- 6. Le périphérique SES fixe aussi le voyant orange Identifier (Localiser)/Avertissement du boîtier SAS.

# **Voyants de l'alimentation électrique du boîtier SAS et d'assemblage de refroidissement**

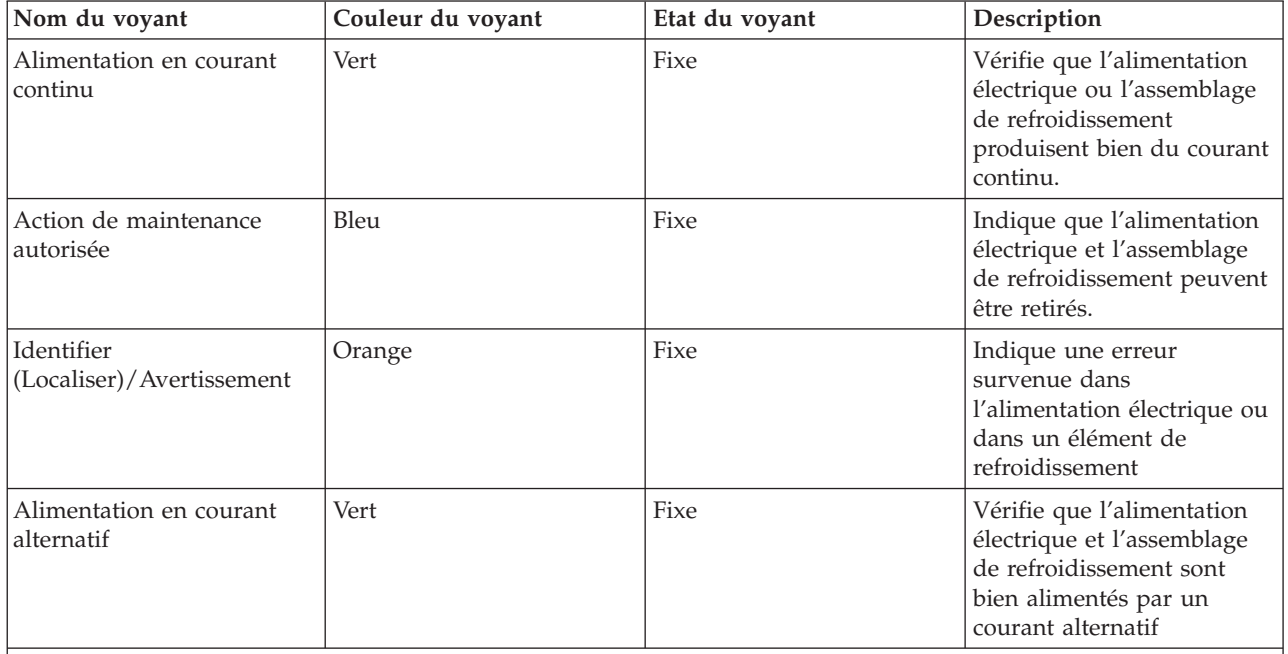

*Tableau 5. Décrit les voyants de l'alimentation électrique du boîtier SAS et de l'assemblage de refroidissement.*

**Remarque :**

- 1. Le voyant bleu n'est pas utilisé par le service IBM.
- 2. Il n'existe pas de contrôle de la commande SES pour rendre le voyant fixe. Seul le gestionnaire ESM peut rendre un voyant fixe.
- 3. Le périphérique SES fait aussi clignoter le voyant Identifier (Localiser)/Avertissement orange du boîtier SAS.

# **Voyants pendant la mise sous tension**

La condition des voyants est indépendante et ne cause aucun retard de la mise sous tension des unités de disque SAS.

*Tableau 6. La condition des voyants du tiroir de disque pendant la mise sous tension*

| Nom du voyant                        | Couleur du voyant | Etat du voyant pendant la mise sous<br>tension                                                                                                    |
|--------------------------------------|-------------------|----------------------------------------------------------------------------------------------------|
| Alimentation/Activité                | Vert              | Si une unité de disque SAS se trouve<br>dans le porteur, le voyant vert<br>clignotera deux fois lors de la mise<br>sous tension, puis à une fréquence de<br>1 Hz pendant le démarrage de<br>l'unité de disque SAS. S'il n'y a pas<br>d'unité de disque SAS présente dans<br>le porteur, le voyant vert s'éteint. |
| Identifier (Localiser)/Avertissement | Orange            | Eteint                                                                                                    |

*Tableau 7. Etat des voyants avant du boîtier SAS pendant la mise sous tension.*

| Nom du voyant                        | Couleur du voyant | Etat du voyant pendant la mise sous<br>tension                      |  |
|--------------------------------------|-------------------|---------------------------------------------------------------------|--|
| Identification du groupe             | Bleu              | Clignote brièvement lors de la mise                                 |  |
| Identifier (Localiser)/Avertissement | Orange            | sous tension. S'éteint lorsque la<br>procédure d'amorçage commence. |  |
| <b>Surchauffe</b>                    | Orange            |                                                                     |  |
| Alimentation                         | Vert              | Fixe après la mise sous tension.                                    |  |

*Tableau 8. Voyants du gestionnaire ESM du boîtier SAS pendant la mise sous tension*

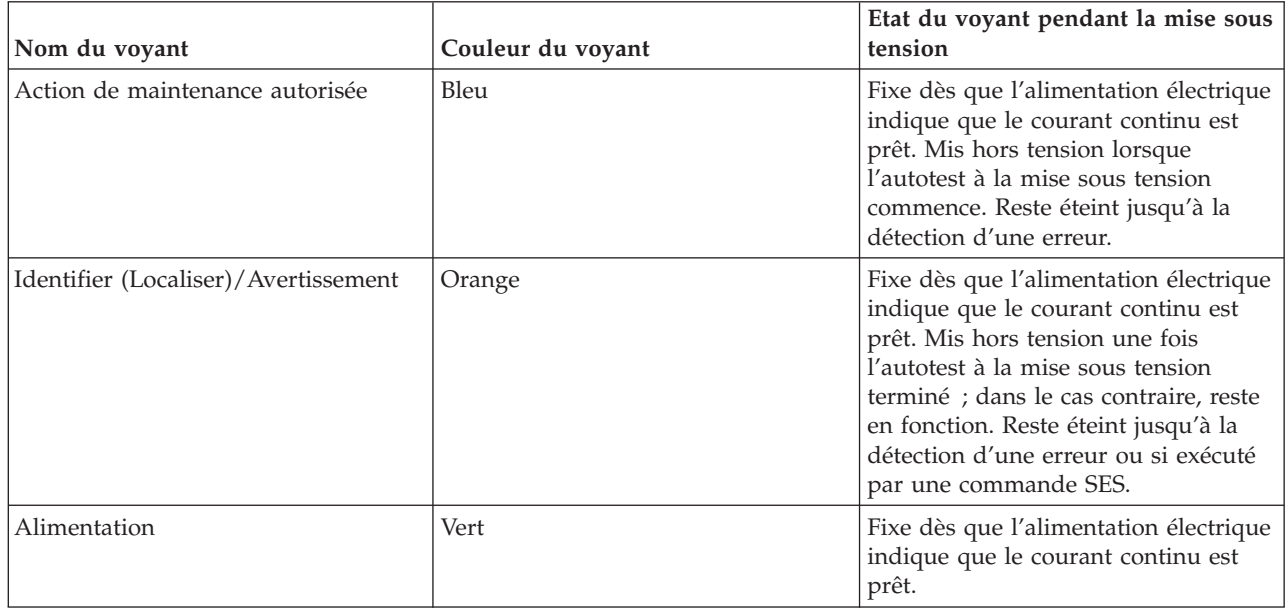

Tableau 9. Voyants de l'alimentation électrique du boîtier SAS et d'assemblage de refroidissement pendant la mise *sous tension.*

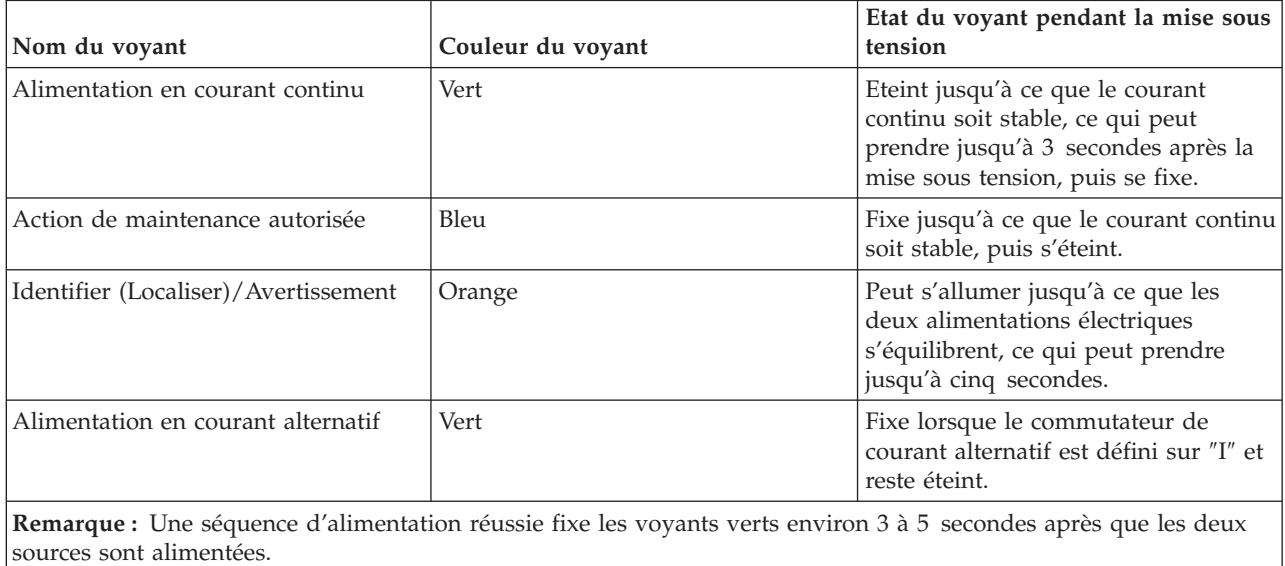

## **Contrôle du voyant Identifier (Localiser)/Avertissement du gestionnaire ESM non fonctionnel du boîtier SAS**

Si l'alimentation est appliquée et que le gestionnaire ESM est non fonctionnel, celui qui est fonctionnel fixe le voyant orange de ce dernier. Le gestionnaire ESM fonctionnel peut aussi fixer le voyant Défaut Identifier(Localiser)/Avertissement de l'avant du boîtier SAS.

Si un gestionnaire ESM fonctionnel détecte que l'autre gestionnaire ne l'est pas, le premier oblige la réinitialisation du second. Le voyant orange de ce gestionnaire ESM devient alors fixe. Le gestionnaire fonctionnel ESM rend de même fixe le voyant Défaut Identifier (Localiser)/Avertissement de l'avant du boîtier SAS.

Chaque gestionnaire ESM contrôle une horloge de surveillance. Si la maintenance de cette horloge n'est pas régulière (par exemple en cas de défaillance du gestionnaire ESM), le gestionnaire tente de le régler. En cas d'échec, le gestionnaire ESM tente de faire clignoter son voyant orange afin de fixer le voyant Défaut Identifier (Localiser)/Avertissement de l'avant du boîtier SAS.

Si la communication est possible entre le périphérique SES du gestionnaire ESM non fonctionnel et la carte, il est possible que le logiciel de la carte demande à ce que le voyant orange du gestionnaire ESM clignote. Cette action peut de même faire clignoter le voyant Défaut Identifier (Localiser)/Avertissement de l'avant du boîtier SAS. Le logiciel de la carte est incapable d'indiquer qu'une erreur est survenue dans le gestionnaire ESM (le voyant orange reste fixe par exemple). La carte peut cependant provoquer une erreur de boîte à tout moment.

La commande d'un gestionnaire ESM ne peut contrôler le voyant d'un autre gestionnaire.

# <span id="page-26-0"></span>**Chapitre 2. Utilisation des codes d'emplacement**

Les informations fournies dans cette rubrique définissent les sections spécifiques d'une chaîne de code d'emplacement. Cette rubrique vous aide à interpréter un code d'emplacement.

Pour plus d'informations sur la lecture de votre code d'emplacement, utilisez le tableau suivant pour accéder à une rubrique spécifique.

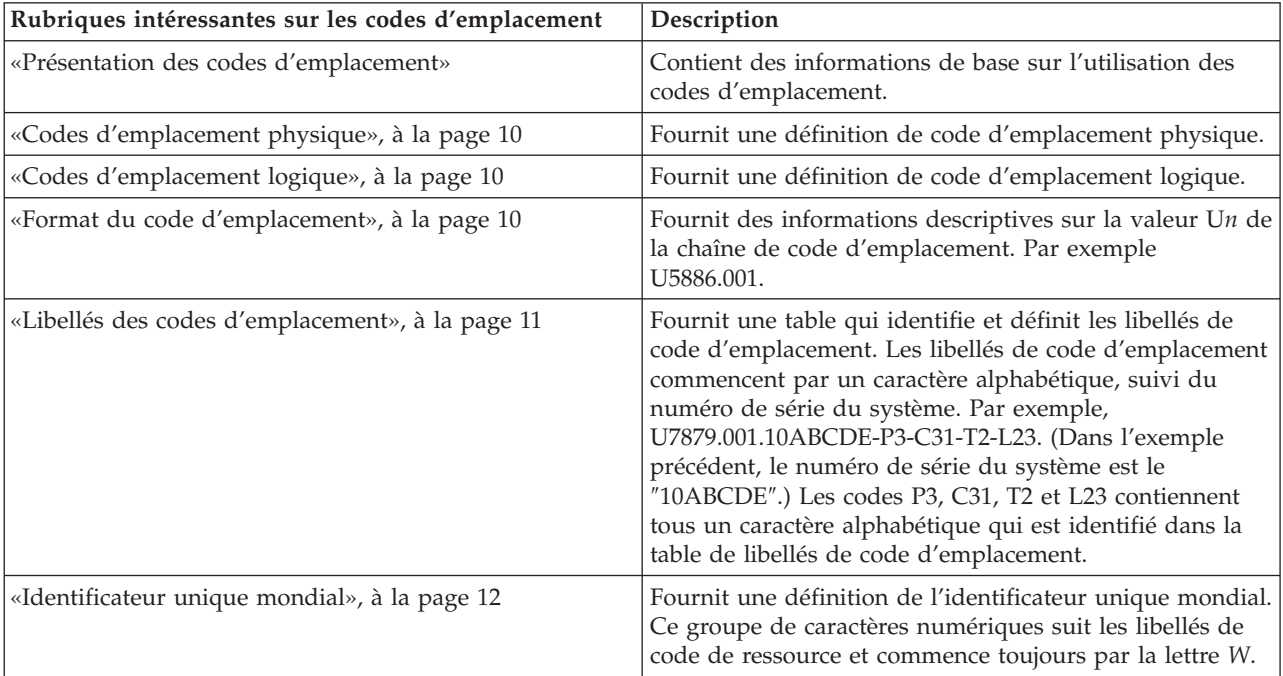

# **Présentation des codes d'emplacement**

Les serveurs (unité centrale et unités d'extension) s'appuient sur les codes [d'emplacements](#page-27-0) physiques pour offrir un mappage des unités remplaçables. Les codes d'emplacement sont générés par le microprogramme du serveur, qui les structure afin de pouvoir les utiliser pour identifier les composants spécifiques d'un système. Le format du code [d'emplacement](#page-27-0) est le même pour tous les serveurs.

Si vous travaillez avec un code d'emplacement spécifique, la fonction suit immédiatement le premier caractère (U5886). Reportez-vous à la table Type et emplacement de l'unité.

Si le code d'emplacement se termine par **-Txx-Lxx**, le microprogramme du serveur n'a pas pu identifier l'emplacement physique. Quand un emplacement physique ne peut être identifié, un code [d'emplacement](#page-27-0) [logique](#page-27-0) est fourni. Quand les codes d'emplacement logiques concernent des boîtiers, l'article des emplacements du boîtier possède les conversions connues répertoriées. Pour les codes d'emplacement logiques sans conversion, contactez votre support technique.

Si le code d'emplacement commence par **UTMPx**, cela signifie que le type de machine, le modèle et le numéro de série de l'unité d'E-S d'extension n'ont pas encore été définis et qu'il s'agit d'un identificateur d'unité temporaire. Pour identifier l'unité, examinez les panneaux d'affichage de toutes les unités d'E-S d'extension qui sont connectés au serveur jusqu'à ce que vous en trouviez un avec les mêmes caractères placés dans les 5 premiers caractères numériques de la ligne supérieure de l'écran de l'unité. Prenez

<span id="page-27-0"></span>connaissance du modèle et du type d'unité qui se trouvent sur le libellé de l'unité. Associez le modèle et le type de machine de l'unité à la table des emplacements et du type d'unité, puis suivez le lien pour déterminer les informations de maintenance.

**Remarque :** Si des emplacements ne figurent pas sur la liste précédente, soit ils ne sont pas pris en charge, soit il y a un problème avec le microprogramme. Prenez contact avec votre support technique.

## **Codes d'emplacement physique**

Les codes d'emplacement physique fournissent un mappage des composants et des fonctions logiques, tels que les fonds de panier, les modules amovibles, les connecteurs, les ports, les câbles et les unités, sur leurs emplacements spécifiques au sein de la structure physique du serveur.

# **Codes d'emplacement logique**

Si l'emplacement physique ne peut pas être mappé sur un code d'emplacement physique, le microprogramme du serveur va générer un code d'emplacement logique. Un code d'emplacement logique désigne une séquence de libellés d'emplacement qui identifie le chemin utilisé par le système pour communiquer avec une ressource donnée.

**Remarque :** Une ressource possède autant de codes d'emplacement logique qu'il y a de connexions logiques sur le système. Par exemple, une unité de bande externe connectée à deux adaptateurs d'E-S devra posséder deux codes d'emplacement logique.

Exemple de code d'emplacement logique : U7879.001.10ABCDE-P3-C31-T2-L23

La première partie du code d'emplacement (du libellé T2) représente le code d'emplacement physique de la ressource qui communique avec la ressource cible. Le reste du code d'emplacement logique (L23) représente exactement la ressource qui est indiquée.

### **Format du code d'emplacement**

Le code d'emplacement est une chaîne alphanumérique de longueur variable, composée de plusieurs identificateurs d'emplacement, séparés par un tiret. L'emplacement physique d'un ventilateur est par exemple U*n*-A1.

La première position, représentée par U*n* (où *n* est égal à n'importe quelle chaîne contenue entre U et le trait d'union) dans l'exemple précédent, est affichée sous l'une des formes suivantes :

**Remarque :** Dans les codes d'emplacement, le U est un caractère numérique constant. Toutefois, les emplacements numérotés qui suivent la lettre U sont variables et dépendent de votre serveur. Chaque colonne définit les nombres suivant le U au début du code d'emplacement.

Tableau 10. Fait la différence entre les codes d'emplacement du modèle et du code de fonction de type de machine

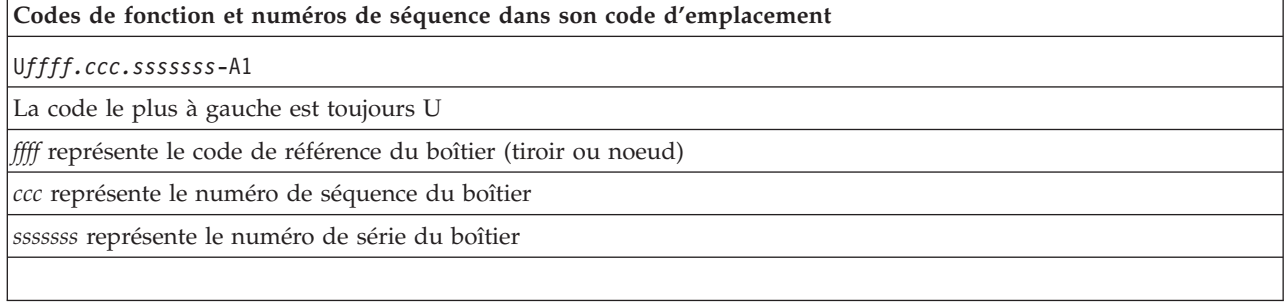

<span id="page-28-0"></span>Le code d'emplacement est hiérarchique ; c'est-à-dire que chaque identificateur d'emplacement de la chaîne représente un composant physique. L'ordre (de gauche à droite), dans lequel chaque identificateur apparaît, vous permet de déterminer les composants qui contiennent d'autres composants dans la chaîne.

Le caractère de séparation - (tiret) représente une relation entre deux composants dans l'unité. Dans l'exemple du ventilateur, dont le code d'emplacement est le suivant U*n*-A1, le - (tiret) indique que le ventilateur (A1) se trouve dans l'unité centrale de base (ou U*n*). Modules, cartes, câbles et unités sont tous des composants qui sont connectés à un autre composant. Leurs codes d'emplacement doivent toujours indiquer qu'ils sont connectés à un autre composant, en tant que composant du serveur. Voici un autre exemple : U*n*-P1-C9 désigne une barrette DIMM de mémoire, avec (C9) connecté à un fond de panier (P1), qui se trouve dans l'unité (U*n*).

Pour plus d'informations sur les différents préfixes de libellé de code d'emplacement, consultez la section Libellés du code d'emplacement.

**Remarque :** Pour les unités, certaines conditions d'erreur risquent d'entraîner une unité i5/OS à afficher l'emplacement d'unité dans un format AIX.

*Tableau 11. Type et emplacements d'unité*

| Type d'unité (Utttt) | Lien vers les informations d'emplacement |  |
|----------------------|------------------------------------------|--|
| U <sub>5886</sub>    | Emplacements                             |  |

## **Libellés des codes d'emplacement**

La table suivante identifie les préfixes de libellé du code d'emplacement.

**Remarque :** Ces libellés s'appliquent aux unités centrales uniquement.

*Tableau 12. Préfixes de libellé du code d'emplacement pour les unités centrales*

| Préfixe        | Description                                                      | Exemple                                              |
|----------------|------------------------------------------------------------------|------------------------------------------------------|
| $\overline{A}$ | Périphérique d'aération                                          | Ventilateur, soufflerie                              |
| $\mathsf{C}$   | Connecteur de carte                                              | IOP, IOA, DIMM, carte processeur                     |
| D              | Unité                                                            | Disquette, panneau de commande                       |
| $\mathbf E$    | Systèmes électriques                                             | Batterie, alimentation électrique, chargeur CA       |
| L              | Cible SAS de chemin logique                                      | Adresse IDE, numéro d'unité logique Fibre<br>Channel |
| N              | Positionnement horizontal pour un emplacement<br>en armoire vide |                                                      |
| $\overline{P}$ | Carte principale                                                 | Fond de panier système                               |
| T              | Port                                                             |                                                      |
| $\mathbf U$    | Unité                                                            |                                                      |
| V              | Carte virtuelle                                                  |                                                      |
| W              | ID unique mondial                                                |                                                      |
| $\chi$         | Valeur EIA pour un emplacement en armoire<br>vide                |                                                      |
| Y              | FRU de microprogramme                                            |                                                      |

# <span id="page-29-0"></span>**Identificateur unique mondial**

Le libellé d'un emplacement d'identificateur unique mondial se compose du préfixe ″W″ suivi par un maximum de 16 caractères numériques en majuscule sans aucun zéro à gauche. Un code d'emplacement peut se composer ou non d'un identificateur unique mondial. Quand il est présent, le libellé de l'emplacement de l'identificateur unique mondial suit le libellé de l'emplacement de la ressource qui sert d'interface avec la ressource qui contient l'identificateur unique mondial, un port en règle générale.

# **Emplacements**

Ces informations vous aident à mapper un code d'emplacement à une position sur l'unité.

**Remarque :** Les codes d'emplacement logiques connus pour cette unité sont répertoriés à côté de l'emplacement physique correspondant dans les informations suivantes. Si vous utilisez un code d'emplacement logique pour cette unité et que celle-ci n'est pas répertoriée dans les informations suivantes, prenez contact avec votre support technique.

Les schémas suivants présentent une unité remplaçable sur site (FRU) du système. Utilisez ces schémas avec les tables suivantes.

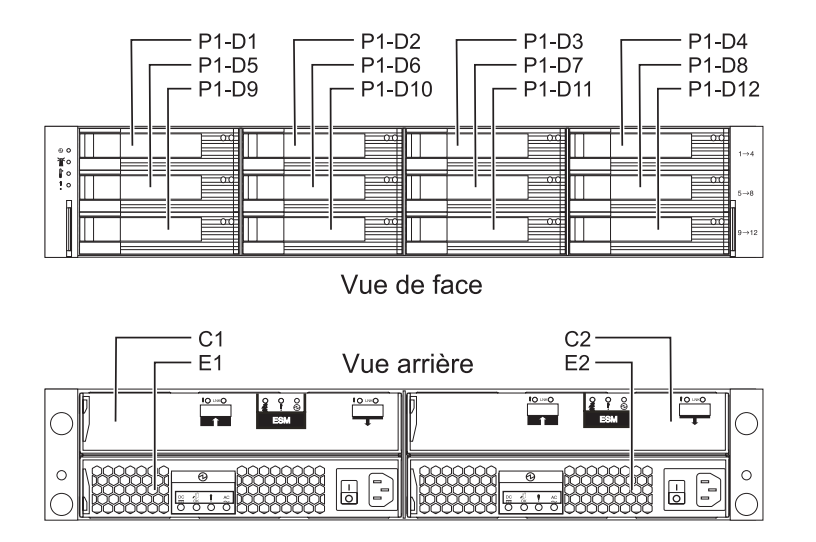

#### *Figure 3. Vue de face et vue arrière.*

La table suivante fournit des codes pour des composants qui constituent le serveur.

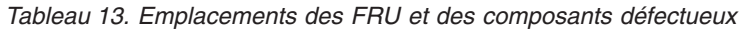

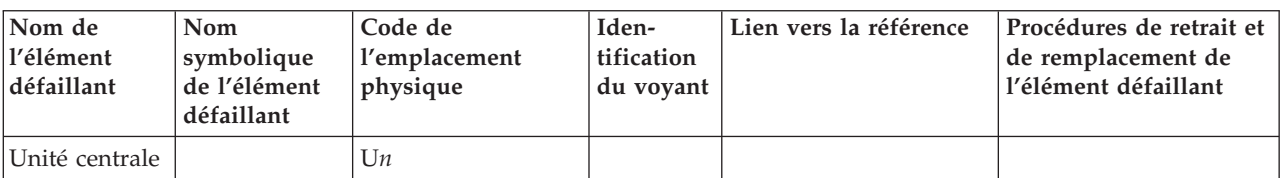

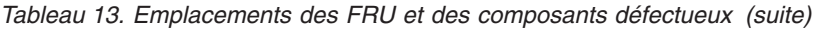

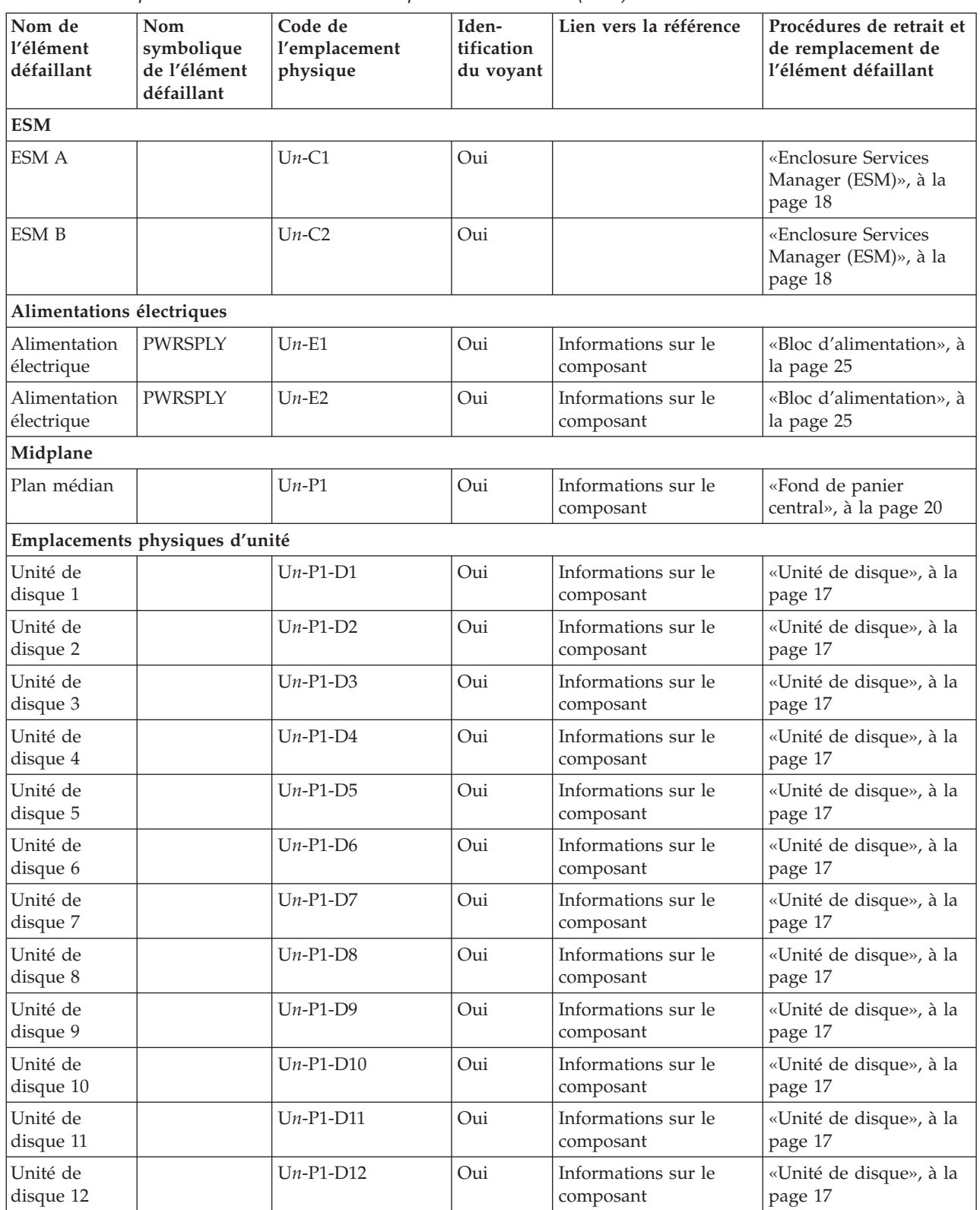

# <span id="page-32-0"></span>**Chapitre 3. Procédures de retrait et de remplacement**

Effectuez l'opération de réparation, de maintenance et de remplacement des composants de votre système à l'aide des procédures de remplacement et de retrait.

Avant de commencer toute procédure de remplacement, effectuez les tâches suivantes :

- 1. Si vous exécutez une procédure de remplacement qui risque d'affecter la sécurité des données, vous devez disposer, dans la mesure du possible, d'une copie de sauvegarde récente de votre système ou de la partition logique (systèmes d'exploitation, logiciels sous licence et données).
- 2. Passez en revue la procédure d'installation ou de remplacement relative au dispositif ou au composant.
- 3. Notez la correspondance des couleurs utilisée sur le système. La couleur noire ou argentée sur les composants matériels indique un point de contact que vous pouvez utiliser pour retirer ou installer le composant sur le système, ouvrir ou fermer un levier, etc. La couleur noire ou argentée peut également désigner un composant que vous pouvez retirer ou remplacer alors que le système ou la partition logique est sous tension.
- 4. Vous devez vous munir d'un tournevis à lame plate moyen.
- 5. En cas de composants manquants, endommagés ou ne correspondant pas à la commande, prenez contact avec votre fournisseur de services ou votre support de service

#### **DANGER**

**Lorsque vous utilisez le système ou travaillez à proximité de ce dernier, observez les consignes suivantes :**

**Le courant électrique provenant de l'alimentation, du téléphone et des câbles de transmission peut présenter un danger. Pour éviter tout risque de choc électrique :**

- v **Branchez cette unité uniquement avec le cordon d'alimentation fourni par IBM. N'utilisez pas ce dernier avec un autre produit.**
- v **N'ouvrez pas et n'entretenez pas le bloc d'alimentation électrique.**
- v **Ne manipulez aucun câble et n'effectuez aucune opération d'installation, d'entretien ou de reconfiguration de ce produit au cours d'un orage.**
- v **Le produit peut être équipé de plusieurs cordons d'alimentation. Pour supprimer tout risque de danger électrique, débranchez tous les cordons d'alimentation.**
- v **Branchez tous les cordons d'alimentation sur un socle de prise de courant correctement câblé et mis à la terre. Vérifiez que la tension et l'ordre des phases des prises de courant correspondent aux informations de la plaque d'alimentation électrique du système.**
- v **Branchez sur des socles de prise de courant correctement câblés tout équipement connecté à ce produit.**
- v **Lorsque cela est possible, n'utilisez qu'une seule main pour connecter ou déconnecter les câbles d'interface.**
- v **Ne mettez jamais un équipement sous tension en cas d'incendie ou d'inondation, ou en présence de dommages matériels.**
- v **Avant de retirer les carters de l'unité, mettez celle-ci hors tension et déconnectez ses cordons d'alimentation, ainsi que les câbles qui la relient aux réseaux, aux systèmes de télécommunication et aux modems (sauf mention contraire dans les procédures d'installation et de configuration).**
- v **Lorsque vous installez, que vous déplacez, ou que vous manipulez le présent produit ou des périphériques qui lui sont raccordés, reportez-vous aux instructions ci-dessous pour connecter et déconnecter les différents cordons.**

**Pour déconnecter les cordons :**

- **1. Mettez toutes les unités hors tension (sauf mention contraire).**
- **2. Débranchez les cordons d'alimentation des prises.**
- **3. Débranchez les câbles d'interface des connecteurs.**
- **4. Débranchez tous les câbles des unités.**

**Pour connecter les cordons :**

- **1. Mettez toutes les unités hors tension (sauf mention contraire).**
- **2. Branchez tous les cordons sur les unités.**
- **3. Branchez les câbles d'interface sur des connecteurs.**
- **4. Branchez les cordons d'alimentation aux prises.**
- **5. Mettez l'unité sous tension.**

**(D005)**

**Avertissement :** Si vous ne suivez pas la séquence étape par étape de la procédure d'installation et de retrait d'une unité remplaçable par série, vous risquez d'endommager le système ou l'unité remplaçable par site.

Prenez les précautions suivantes à chaque fois que vous manipulez des composants électroniques ou des câbles.

- v Utilisez le kit de décharge électrostatique (ESD) et le bracelet antistatique ESD lorsque vous manipulez des cartes logiques, des SCM, des MCM, des cartes mères électroniques et des unités de disque.
- v Conservez tous les composants électroniques dans leurs boîtes ou enveloppes jusqu'à ce que vous les installiez.

<span id="page-34-0"></span>v Si vous retirez puis réinstallez un composant électronique, posez temporairement le composant sur une couverture ou une protection ESD.

# **Unité de disque**

Procédure de maintenance de l'unité de disque.

Cette procédure permet d'effectuer la maintenance de l'unité de disque.

La maintenance de l'unité de disque s'effectue en simultané.

#### **Avertissement :**

Si vous ne suivez pas correctement les étapes de cette procédure de retrait ou d'installation d'une unité remplaçable sur site (FRU), cette unité ou le système pourrait être endommagé.

- 1. Prenez les précautions suivantes chaque fois que vous manipulez des composants électroniques ou des câbles.
	- v Portez un bracelet antistatique relié à une surface métallique non peinte pour protéger le matériel contre les risques de décharge électrostatique.
	- v Si vous ne disposez pas d'un bracelet antistatique, touchez une surface métallique non peinte du système pendant au moins 5 secondes avant de déballer un produit de son emballage antistatique, d'installer ou de remplacer du matériel.
	- v Conservez tous les composants électroniques dans leurs boîtes ou enveloppes d'expédition jusqu'à leur réinstallation.
	- v Si vous retirez puis réinstallez un composant électronique, posez temporairement le composant sur une couverture ou une protection ESD, si possible.

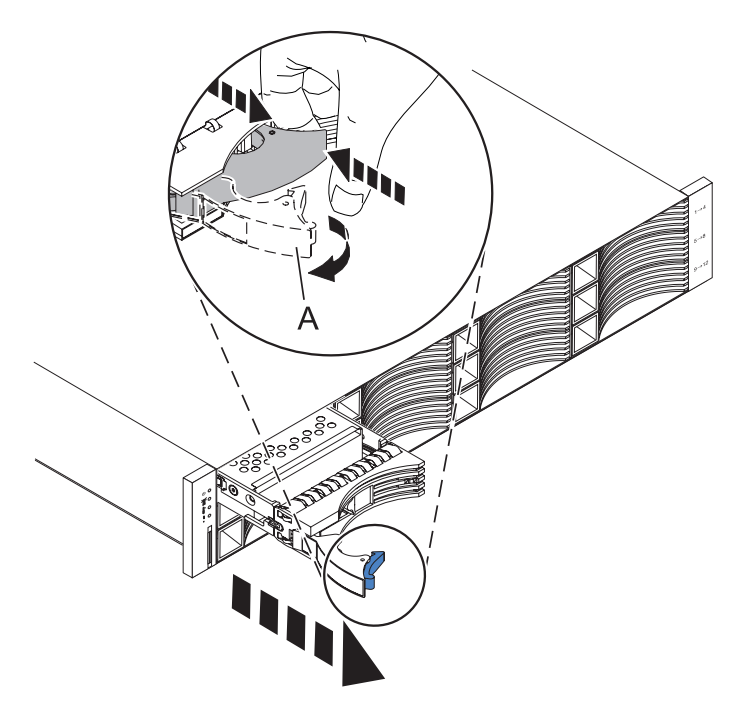

#### 2. **Retirez l'unité de disque.**

- a. Appuyez sur le verrouillage situé à droite de la poignée de l'unité de disque afin de dégager l'unité de disque de son emplacement.
- b. Tirez la poignée **(A)** vers la position d'ouverture. Cette opération permet de dégager l'unité de disque de son emplacement.

<span id="page-35-0"></span>c. Saisissez l'avant de l'unité de disque et tirez-la hors de l'unité centrale. Assurez-vous de bien tenir l'unité par-dessous lorsque vous réalisez cette manipulation.

**Remarque :** Le voyant de maintenance simultanée de l'emplacement s'éteint lorsque vous retirez l'unité de disque.

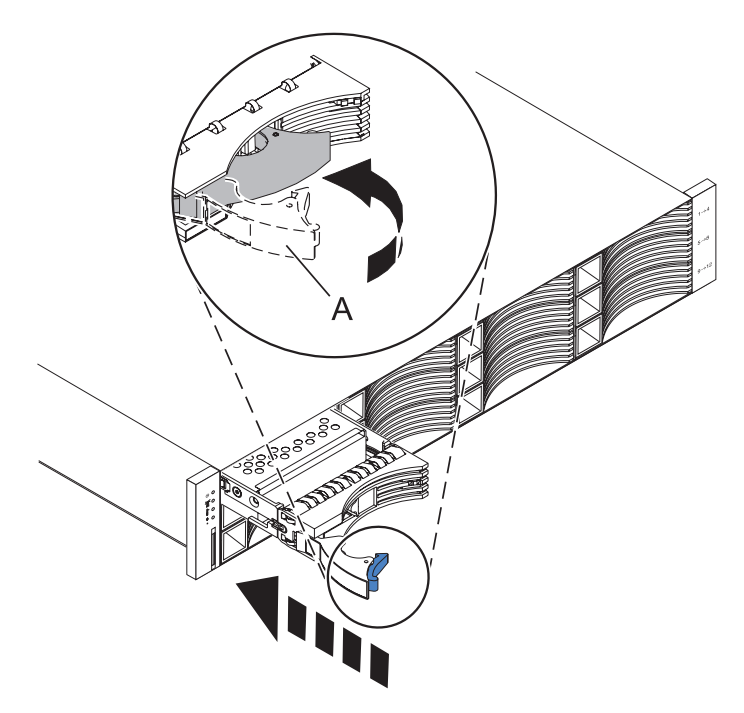

#### 3. **Installez l'unité de disque.**

a. Avec la poignée **(A)** en position déverrouillée, maintenez l'unité de disque par-dessous lorsque vous l'alignez sur les rails de guidage de l'unité d'extension.

**Remarque :** Evitez de la maintenir uniquement par la poignée.

- b. Faites glisser l'unité de disque dans l'unité d'extension.
- c. Poussez la poignée vers l'unité de disque pour bien la fixer en place.

# **Enclosure Services Manager (ESM)**

Maintenance du gestionnaire ESM (Enclosure Services Manager).

Cette procédure permet d'effectuer la maintenance du gestionnaire ESM.

#### **Le gestionnaire ESM peut subir une procédure de maintenance uniquement lorsque son voyant de défaillances orange est fixe.**

**Avertissement :** Si vous ne suivez pas correctement les étapes de cette procédure de retrait ou d'installation d'une unité remplaçable sur site (FRU), cette unité ou le système pourrait être endommagé.

Prenez les précautions suivantes chaque fois que vous manipulez des composants électroniques ou des câbles.

- v Portez un bracelet antistatique relié à une surface métallique non peinte pour protéger le matériel contre les risques de décharge électrostatique.
- v Si vous ne disposez pas d'un bracelet antistatique, touchez une surface métallique non peinte du système pendant au moins 5 secondes avant de déballer un produit de son emballage antistatique, d'installer ou de remplacer du matériel.
- v Conservez tous les composants électroniques dans leurs boîtes ou enveloppes d'expédition jusqu'à leur réinstallation.
- v Si vous retirez puis réinstallez un composant électronique, posez temporairement le composant sur une couverture ou une protection ESD, si possible.

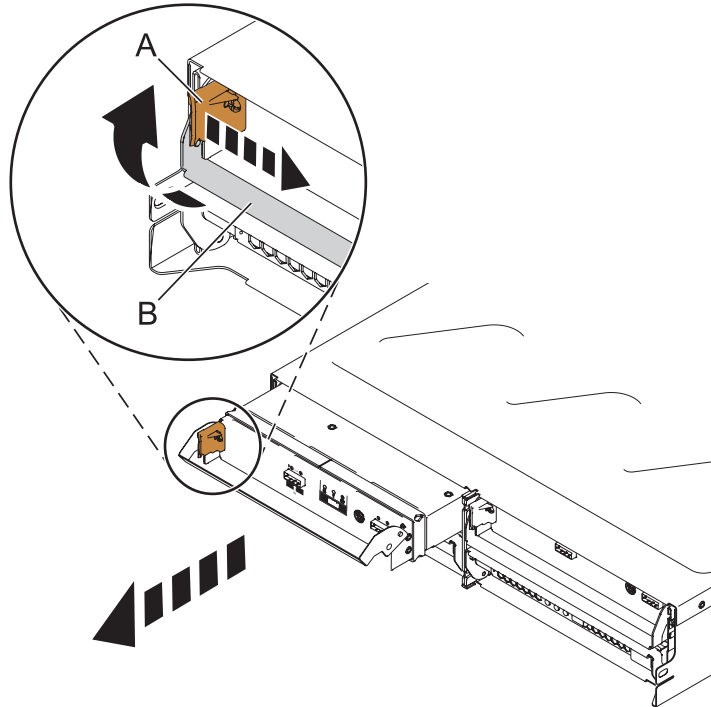

#### 1. **Retirez le gestionnaire ESM**

- a. Déconnectez le(s) câble(s) SAS du gestionnaire ESM et repérez leurs emplacements.
- b. Sur la gauche du gestionnaire ESM, appuyez sur la patte de déverrouillage orange **(A)** à droite lorsque vous faites pivoter la poignée **(B)** vers le haut.
- c. A l'aide de la poignée, faites glisser doucement le gestionnaire ESM hors du boîtier, tout en maintenant les côtés lors de la manipulation.

<span id="page-37-0"></span>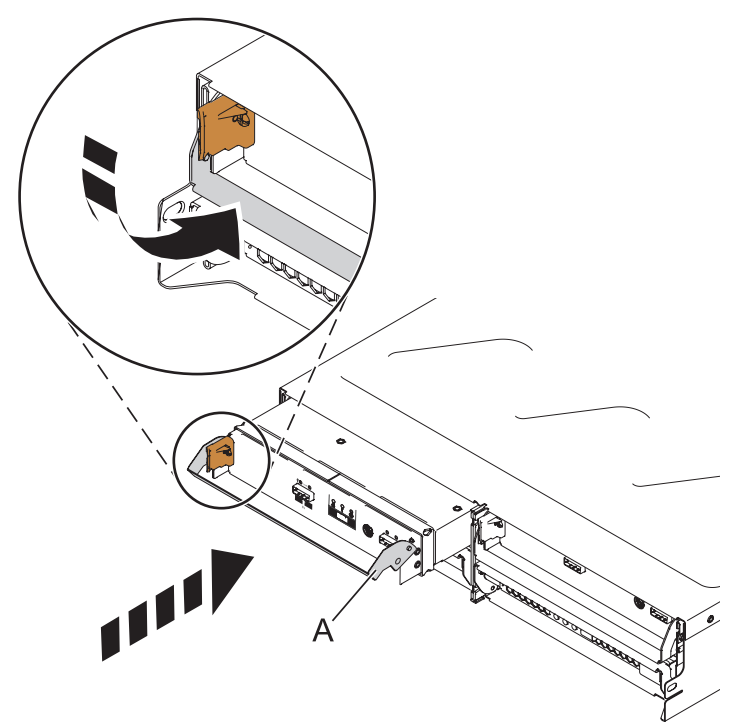

#### 2. **Installez le gestionnaire ESM**

- a. Maintenez le gestionnaire ESM pour que la poignée **(A)** soit complètement étendue.
- b. Faites glisser doucement le gestionnaire ESM dans la baie jusqu'à ce qu'il s'arrête.
- c. Faites tourner la poignée vers le bas et vers la position fermée jusqu'à ce qu'il émette un clic.
- d. Reconnectez le(s) câble(s) SAS au gestionnaire ESM.

### **Fond de panier central**

Procédure d'entretien du fond de panier central.

Cette procédure permet d'entretenir le fond de panier central.

#### **L'entretien du fond de panier central va s'effectuer de manière non simultanée.**

**Avertissement :** Le non-respect de cette séquence, étape par étape, pour le retrait d'unité FRU et/ou de l'installation peut causer des dommages à l'unité FRU ou au système.

1.

- a. Annulez la configuration de l'unité d'extension du système à l'aide de l'une des méthodes ci-après :
	- Mettez le système hors tension
	- v Supprimez la configuration Serial Attached SCSI (SAS) dans la configuration du système
- b. Mettez hors tension l'unité d'extension en éteignant le commutateur d'alimentation électrique de chacune des alimentations électriques.

2.

Suivez les précautions suivantes chaque fois que vous manipulez des composants ou des câbles électroniques.

v Portez un bracelet antistatique relié à une surface métallique non peinte pour protéger le matériel contre les risques de décharge électrostatique.

- v Si vous ne disposez pas d'un bracelet antistatique, touchez une surface métallique non peinte du système pendant au moins 5 secondes avant de déballer un produit de son emballage antistatique, d'installer ou de remplacer du matériel.
- v Conservez tous les composants électroniques dans leurs boîtes ou enveloppes d'expédition jusqu'à leur réinstallation.
- v Si vous retirez puis réinstallez un composant électronique, si possible, posez temporairement le composant sur une couverture ou une protection ESD.
- 3. **Débranchez les alimentations électriques et retirez les unités de disque**

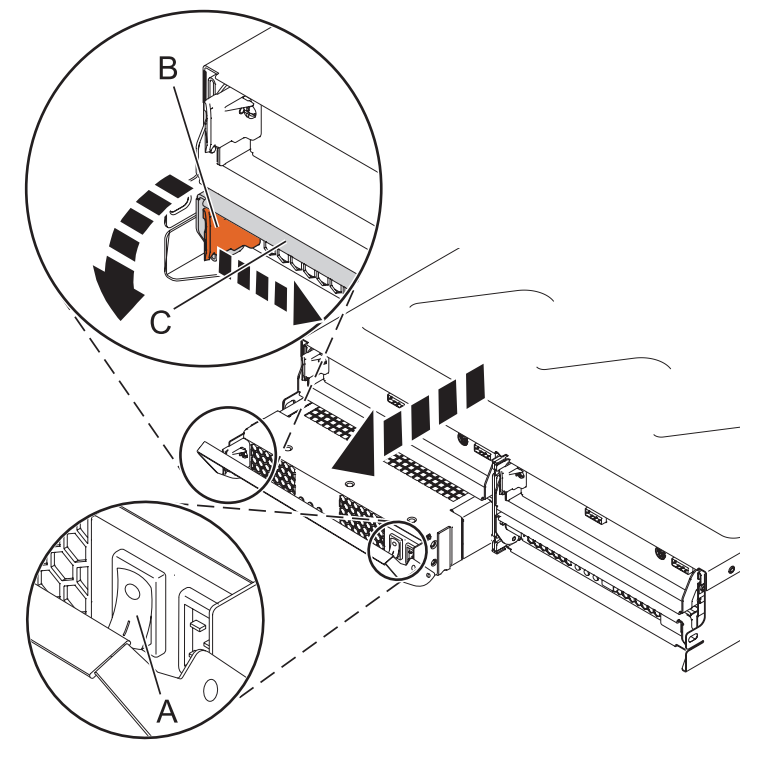

- a. Retirez toutes les unités de disque en suivant les procédures de retrait «Unité de [disque»,](#page-34-0) à la [page](#page-34-0) 17.
- b. Vérifiez que l'interrupteur d'alimentation (A) situé sur le côté droit de l'alimentation électrique à retirer indique une mise hors tension.
- c. Etiquetez et retirez le câble d'alimentation de l'alimentation électrique à retirer.
- d. Sur le côté gauche de l'alimentation électrique, appuyez sur la patte de déverrouillage **(B)** vers la droite lorsque vous faites pivoter la poignée **(C)** vers le bas.
- e. A l'aide de la poignée, retirez doucement l'alimentation électrique du boîtier. Assurez-vous de bien maintenir la partie inférieure durant cette opération.
- f. Répétez ces étapes jusqu'à ce que les deux alimentations électriques soient retirées de l'unité défaillante.

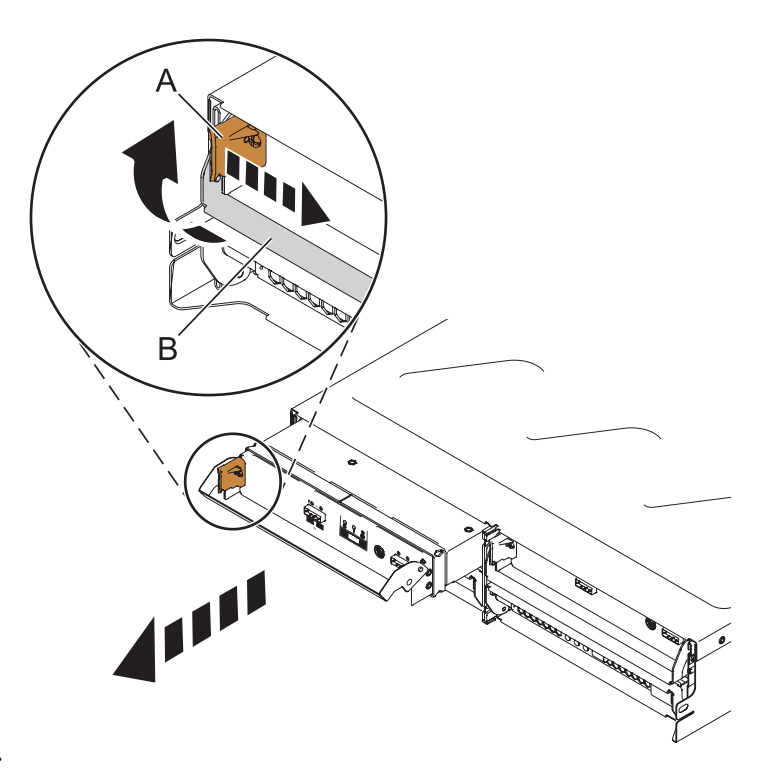

#### 4. **Retirez les deux gestionnaires ESM.**

- a. Etiquetez et déconnectez les câbles SAS du gestionnaire ESM.
- b. Sur le côté gauche du gestionnaire ESM, appuyez sur la patte de déverrouillage **(A)** vers la droite lorsque vous faites pivoter la poignée **(B)** vers le haut.
- c. A l'aide de la poignée, retirez doucement le gestionnaire ESM du boîtier. Assurez-vous de bien maintenir la partie inférieure durant cette opération.
- d. Répétez ces étapes jusqu'à ce que les deux gestionnaires ESM soient retirés de l'unité défaillante.

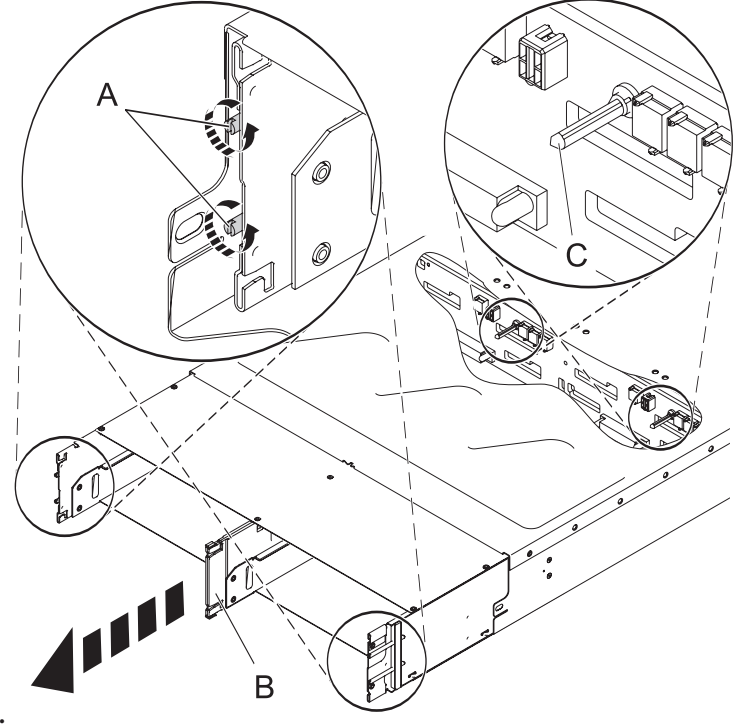

5. **Retirez le fond de panier central.**

- a. A l'aide d'un tournevis à tête plate, dévissez (mais ne retirez pas) quatre vis d'arrêt **(A)** en les desserrant dans le sens contraire des aiguilles d'une montre. Deux vis se trouvent sur chaque côté du tiroir de bas.
- b. Saisissez la barre verticale centrale **(B)** et extrayez le plateau d'installation-retrait arrière.
- c. Maintenez en place les deux glissières métalliques **(C)** et retirez doucement le fond de panier central.

**Remarque :** Pour pouvoir faire passer le fond de panier central hors des blocs situés près de l'ouverture, vous devez le maintenir sur un angle donné.

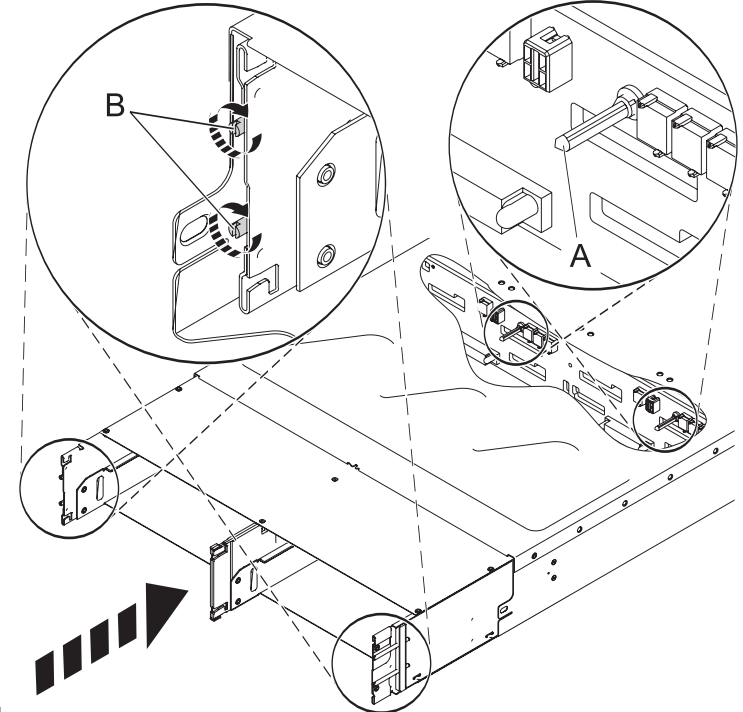

- 6. **Installez le fond de panier central.**
	- a. A l'aide des deux glissières métalliques **(A)**, faites glisser doucement le fond de panier central dans le tiroir.

**Remarque :** Pour pouvoir faire passer le fond de panier central hors des blocs situés près de l'ouverture, vous devez le maintenir sur un angle donné.

- b. Faites glisser le plateau d'installation-retrait arrière en vous assurant que le plateau est bien ajusté au fond de panier central.
- c. Pour bien mettre en place le fond de panier central, effectuez des pressions sur les coins et diamètres inférieur et supérieur de ce dernier.
- d. A l'aide d'un tournevis à tête plate, vissez les quatre vis d'arrêt **(B)** vers la droite.

7. **Installez les deux gestionnaires ESM d'origine.**

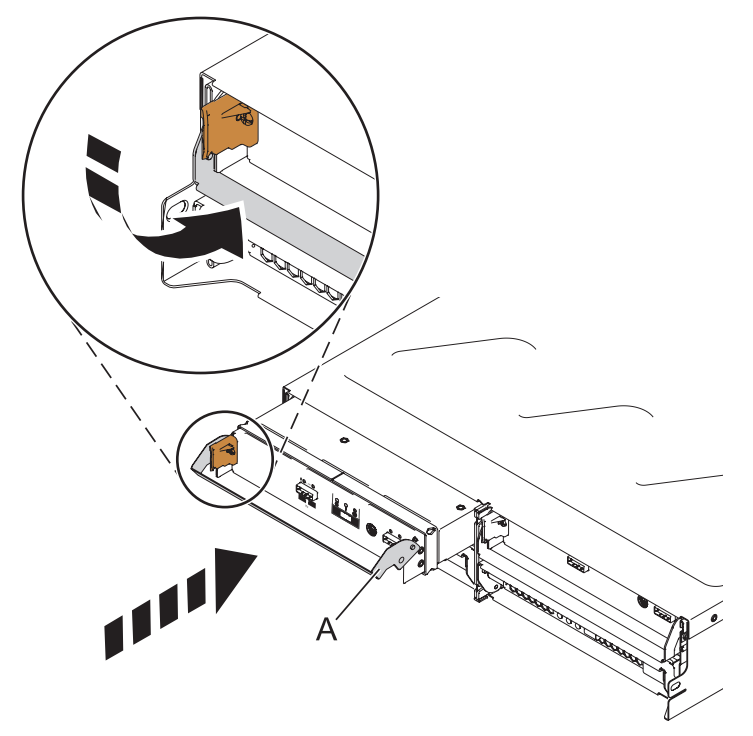

- a. Maintenez en place le gestionnaire ESM pour que la poignée **(A)** soit entièrement étendue.
- b. Faites glisser doucement le gestionnaire ESM dans la baie jusqu'à son arrêt.
- c. Faites pivoter la poignée vers le bas pour la verrouiller.
- d. Reconnectez les câbles SAS au gestionnaire ESM.
- e. Répétez ces étapes pour installer l'autre gestionnaire ESM.
- 8. **Installez les deux alimentations électriques et les unités de disque d'origine.**
	- a. Remplacez toutes les unités de disque en suivant les procédures de remplacemen[t«Unité](#page-34-0) de [disque»,](#page-34-0) à la page 17.
	- b. Maintenez en place l'alimentation électrique de remplacement pour que la poignée soit entièrement étendue vers le bas.
	- c. Faites glisser doucement l'alimentation électrique dans la baie jusqu'à son arrêt.
	- d. Faites pivoter la poignée vers le haut pour la verrouiller.
	- e. Reconnectez le câble d'alimentation à l'alimentation électrique.
	- f. Mettez sous tension le commutateur d'alimentation électrique situé sur le côté droit de l'alimentation électrique qui a été remplacée.
	- g. Répétez ces étapes pour installer l'autre alimentation électrique.

## <span id="page-42-0"></span>**Bloc d'alimentation**

A propos de l'entretien du bloc d'alimentation.

Pour entretenir le bloc d'alimentation, procédez comme suit.

**Vous pouvez effectuer cette opération d'une manière simultanée ou non simultanée.**

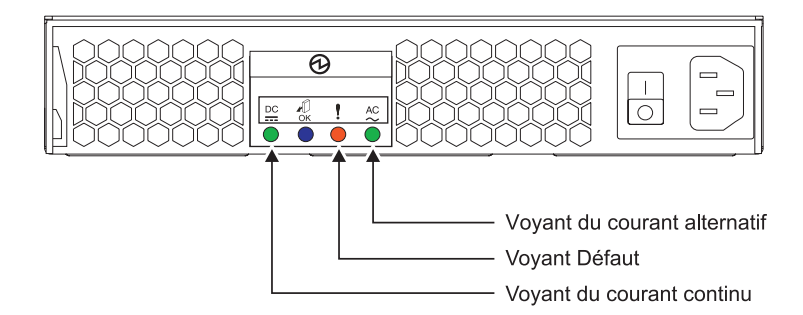

*Figure 4. Vue arrière du bloc d'alimentation*

- 1. Vous devez indiquer si la réparation peut être poursuivie en simultané. Pour ce faire, les conditions suivantes doivent être vérifiées :
	- v Vous devez avoir installé un deuxième bloc d'alimentation.
	- v Les voyants de ce bloc d'alimentation doivent être définis comme suit :
		- Voyant du courant continu (vert) s'allume au fixe
		- Voyant Défaut (orange) éteint
		- Voyant du courant alternatif (vert) s'allume au fixe

**Remarque :** Si vous décidez de retirer et de remplacer le bloc d'alimentation défaillant alors que l'alimentation n'est pas coupée, vous **devez** effectuer cette opération en moins de 15 minutes afin d'éviter tout risque de surchauffe.

- 2. Si ces conditions ne sont **pas** vérifiées, vous pouvez poursuivre la réparation uniquement après avoir mis sous tension l'unité contenant l'unité remplaçable sur site réparée. Vous devez alors commencer par **La maintenance du bloc d'alimentation va s'effectuer de manière non simultanée.** Sinon, poursuivez avec **La maintenance du bloc d'alimentation va s'effectuer de manière simultanée**.
	- v **La maintenance du bloc d'alimentation va s'effectuer de manière simultanée.** Ne débranchez pas le bloc d'alimentation lors de cette opération. Passez à l'étape suivante.
	- v **La maintenance du bloc d'alimentation va s'effectuer de manière non simultanée.**

v Si vous ne suivez pas la séquence étape par étape de la procédure d'installation et de retrait d'une unité remplaçable par série, vous risquez d'endommager le système ou l'unité remplaçable par site.

Prenez les précautions suivantes à chaque fois que vous manipulez des composants électroniques ou des câbles.

- Portez un bracelet antistatique relié à une surface métallique non peinte pour protéger le matériel contre les risques de décharge électrostatique.
- Si vous ne disposez pas d'un bracelet antistatique, touchez une surface métallique non peinte du système pendant au moins 5 secondes avant de déballer un produit de son emballage antistatique, d'installer ou de remplacer du matériel.
- Conservez tous les composants électroniques dans leurs boîtes ou enveloppes jusqu'à ce que vous les installiez.
- Si vous retirez puis réinstallez un composant électronique, posez-le temporairement sur une couverture ou une protection ESD.

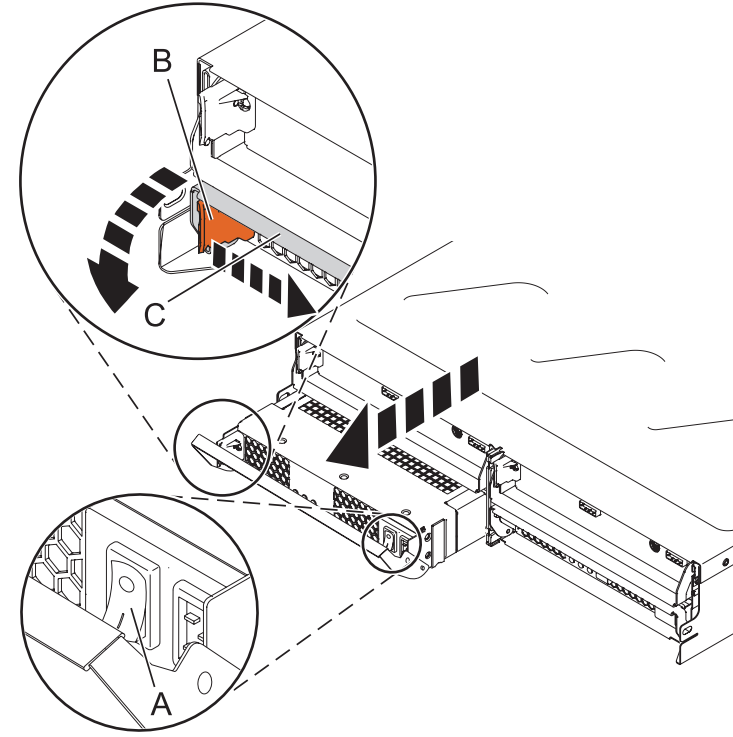

#### 3. **Retirez l'alimentation électrique.**

**Remarque :** Si vous débranchez le bloc d'alimentation alors que l'alimentation n'est pas coupée, vous **devez** alors effectuer cette opération dans les 15 minutes qui suivent de manière à éviter tout risque de surchauffe.

- a. Désactivez le bouton d'alimentation situé à droite du bloc d'alimentation **(A)** à retirer.
- b. Etiquetez puis débranchez le câble d'alimentation du bloc d'alimentation à retirer.
- c. A gauche du bloc d'alimentation, appuyez sur la patte de déverrouillage orange **(B)** et faites coulisser celle-ci vers la droite pendant que vous pivotez la poignée **(C)** vers le bas.
- d. A l'aide de la poignée, faites glisser doucement le bloc d'alimentation hors du boîtier, en le soutenant par le dessous.

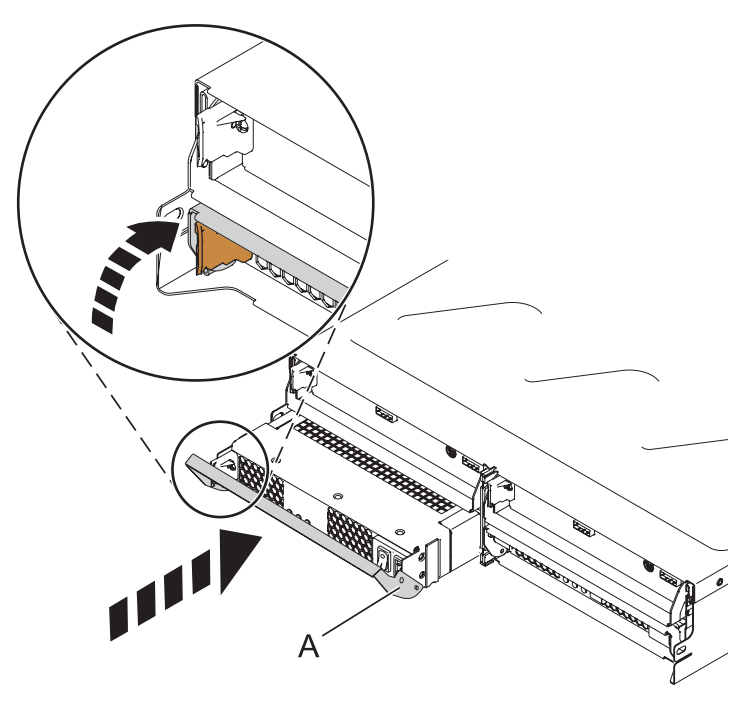

#### 4. **Installez le bloc d'alimentation.**

- a. Maintenez le bloc d'alimentation de remplacement pour que la poignée **(A)** soit complètement étendue.
- b. Faites glisser doucement le bloc d'alimentation dans la baie jusqu'à ce qu'il s'enclenche.
- c. Tournez la poignée vers le haut jusqu'à ce qu'un clic indiquant que la poignée est verrouillée soit émis.
- d. Reconnectez le câble d'alimentation au bloc d'alimentation.
- e. Activez le bouton d'alimentation situé à droite du bloc d'alimentation qui a été remplacé.

Notez l'état des voyants se trouvant sur le bloc d'alimentation.

- a. Si les voyants indiquent que le bloc d'alimentation ne fonctionne pas correctement, c'est-à-dire qu'au bout de 15 secondes les voyants verts ne s'allument pas au fixe, désactivez le bouton d'alimentation situé à droite du bloc d'alimentation remplacé. Attendez 5 secondes puis réactivez-le.
- b. Si les voyants indiquent toujours que le bloc d'alimentation ne fonctionne pas correctement, c'est-à-dire qu'au bout de 15 secondes, les deux voyants verts ne s'allument pasau fixe, retirez le bloc d'alimentation du système et réinstallez-le. Ne poursuivez pas l'opération jusqu'à ce que les voyants indiquent que le nouveau bloc d'alimentation fonctionne correctement.

# **Chapitre 4. Informations sur les composants**

Cette rubrique contient des tables et des dessins indexés qui instaurent un renvoi des unités remplaçables sur site (FRU) du boîtier vers les numéros et descriptions des composants.

#### **Assemblage**

**Remarque :** Pour plus d'informations sur la description et la référence d'unité remplaçable sur site du câble externe, voir le *Guide de planification du site et du matériel*, référence SA11-1697.

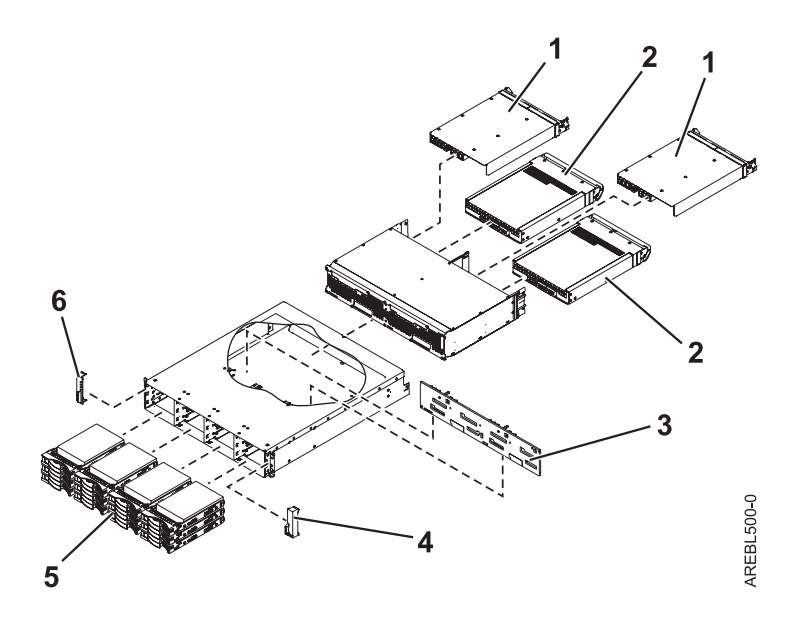

*Tableau 14. Références de fond de panier d'E-S et de câblage*

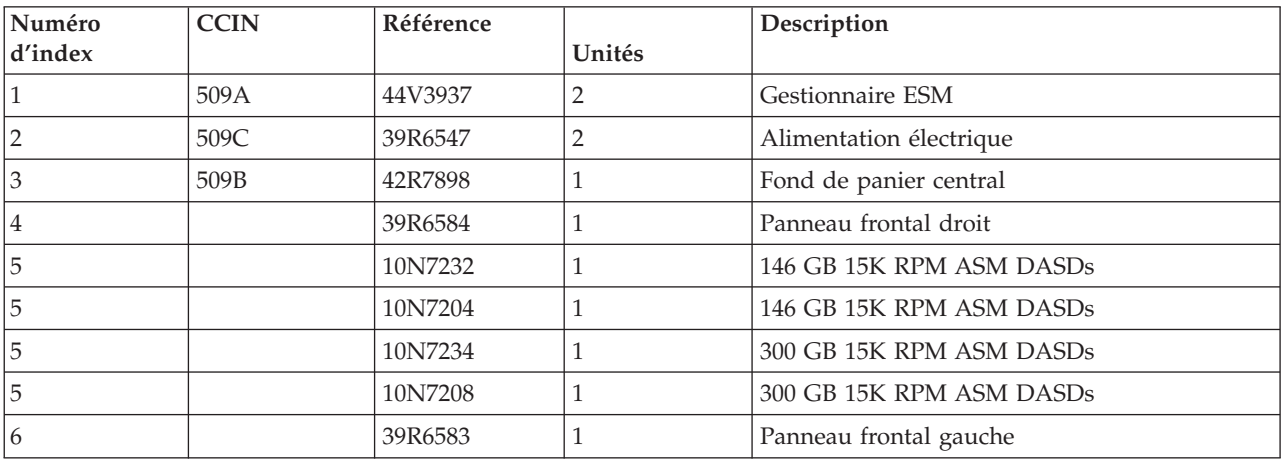

#### *Tableau 15. Câbles*

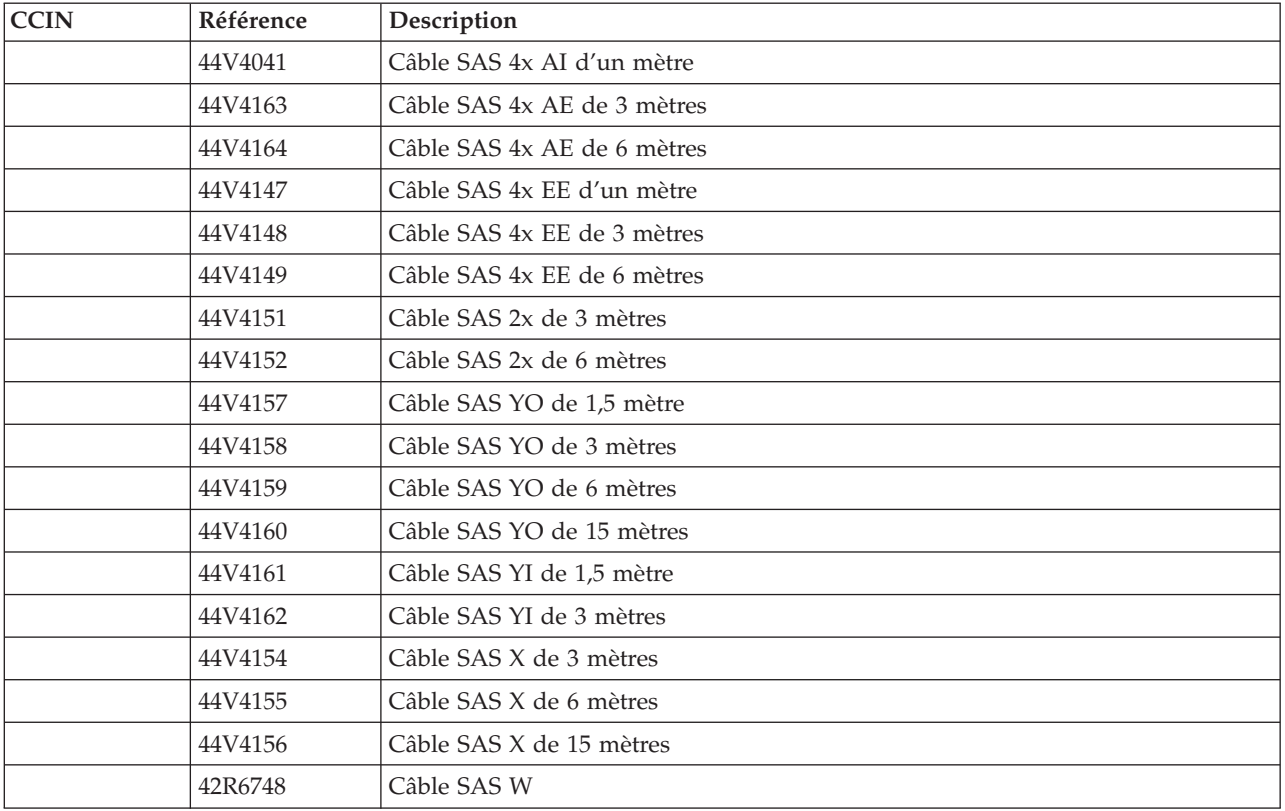

#### *Tableau 16. Composants divers*

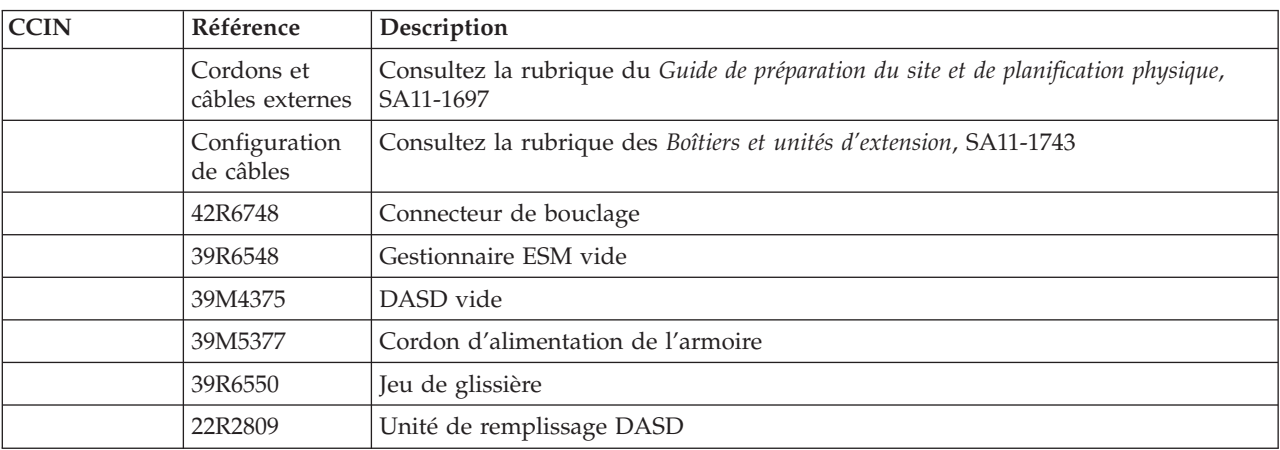

# **Chapitre 5. Procédures de service courantes**

Référez-vous aux procédures de service courantes pour trouver les procédures les plus fréquemment utilisées çafin de pouvoir vous en servir pour les opérations de maintenance de votre système ou de l'unité d'extension.

La liste suivante contient les procédures de service courantes pour les opérations de maintenance d'unité d'extension.

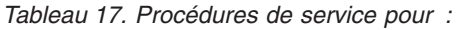

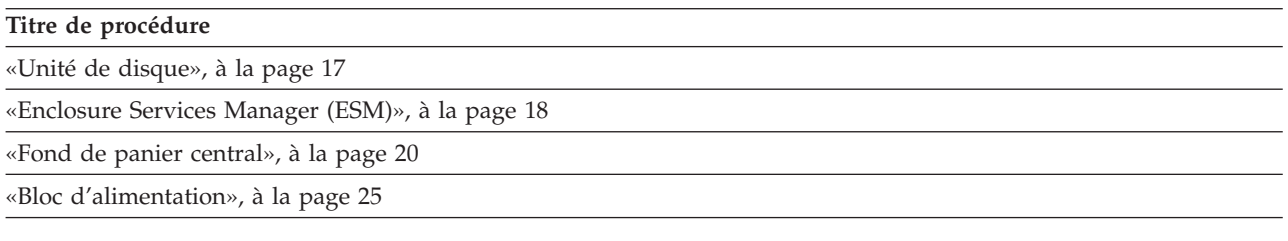

## **Diagnostic périodique AIX**

Le diagnostic AIX permet d'analyser une fois par jour chacune des unités SAS SES (SCSI Enclosure Services), lorsque les fonctions de diagnostic AIX sont configurées.

Par défaut, le diagnostic périodique AIX de l'unité SES n'est pas activé. Lorsque ce dernier est configuré, il procède à l'analyse quotidienne de chacune des unités SAS SES. Par défaut, le processus a lieu à 5:00 du matin. L'opération permet d'analyser les unités SAS SES afin de connaître l'état des composants non-mémoire du boîtier. Ces composants comprennent l'ESM (Enclosure services manager) de boîtier, les alimentations électriques et les ventilateurs.

Vous pouvez configurer la fonction de diagnostic périodique en exécutant la commande diag, puis en choisissant **Task Selection** et en sélectionnant **Periodic Diagnostics**. Les options de configuration incluent la modification de l'heure de l'analyse ou la désactivation de l'analyse proprement dite. Aussi, vous pouvez personnaliser la configuration de l'heure de l'analyse pour chacune des unités SAS SES. Utilisez l'outil Automatic Error Log Analysis and Task pour configurer les notifications par courrier électronique des incidents détectés.

## **Détection des erreurs SAS dans les unités SES**

Les erreurs détectées par l'interface SAS (Serial Attached SCSI) dans l'unité SES (SCSI Enclosure Services), peuvent être détectées automatiquement, en effectuant une scrutation journalière (par défaut) ou plus fréquente.

Dans le cas des installations pouvant se limiter à un contrôle quotidien, l'option de diagnostic journalier par défaut est prédéfinie, lors de la configuration des unités. La vérification par défaut s'effectue à cinq heures. Une fois cette vérification terminée, utilisez les options Periodic Diagnostics dans les menus Diag Task Selection pour modifier l'heure, pour chaque unité SES.

Dans le cas des installations nécessitant un contrôle plus fréquent, créez un travail cron personnalisé :

- v Ajoutez des travaux cron SAS SES Healthcheck à la table cron du système, afin de collecter les erreurs au niveau des boîtiers.
- v Modifiez les crons du système à l'aide de la commande crontab -e. Vers la fin du fichier, entrez :
	- 15 \* \* \* \* /usr/lpp/diagnostics/bin/run\_sasses\_healthcheck 1>/dev/null 2>/dev/null

Ce travail cron s'exécute pendant 15 minutes par heure, par jour et envoie une notification aux autres travaux cron, couverts par le contrat de licence ELA (Enterprise License Agreement) contenant des avertissements. Cette notification inclut les détails des erreurs présentes dans le boîtier. Ce travail cron présente également un message de la console principale. Ce message identifie le boîtier au niveau duquel se trouve le problème. Vous pouvez voir et vérifier l'entrée crontab à l'aide de crontab -l. Assurez-vous que les paramètres **Automatic error Log Analysis and Notification** sont correctement définis dans **Diags**, sous **Task Selection**.

Le mécanisme cron nécessite un script. Pour créer ce script, générez un nom de fichier **run\_sasses\_healthcheck** dans le répertoire/bin/usr/lpp/diagnostics. Vous devez inclure ce qui suit dans votre fichier. Utilisez le code entre les balises <start> (début) et <end> (fin) :

```
<start>#!/bin/ksh
#Name: run sasses healthcheck
#Location: /usr/lpp/diagnostics/bin
#Function: SAS SES hourly healthcheck
/usr/sbin/lsdev -Cc container -t ses -s sas -F name -S available | /
usr/bin/xargs -n1 -i /bin/nice --10 /usr/lpp/diagnostics/bin/diagela -t
{}
<end>
```
**Remarque :** Si vous souhaitez vérifier les deux unités SAS et SAS SES, supprimez la partie contenant -s sas.

Pour terminer, activez le fichier à exécuter en insérant le code suivant :

chmod +x /usr/lpp/diagnostics/bin/run\_sasses\_healthcheck

Pour plus d'informations sur la commande crontab, allez à la section [http://publib16.boulder.ibm.com/](http://publib16.boulder.ibm.com/pseries/en_US/cmds/aixcm) [pseries/en\\_US/cmds/aixcm.](http://publib16.boulder.ibm.com/pseries/en_US/cmds/aixcm)

## **Désactivation d'une unité de disque sous AIX**

Une maintenance en simultané peut être effectuée sur des unités de disque sans retirer l'alimentation électrique du boîtier ou du serveur. Suivez la procédure ci-après, ainsi que les procédures de retrait et de remplacement pour pouvoir retirer ou remplacer simultanément une unité de disque sous AIX.

Pour désactiver l'unité de disque ainsi que son emplacement, et pour effectuer une maintenance simultanée sur vos unités de disque, procédez comme suit :

- 1. Connectez-vous en tant qu'utilisateur root ou CE.
- 2. A l'invite, tapez **diag** et appuyez sur Entrée.
- 3. Appuyez sur Entrée pour continuer.
- 4. Dans l'écran de sélection de fonction, sélectionnez **Sélection des tâches**.
- 5. Sélectionnez **Remplacement à chaud**.
- 6. Sélectionnez **Unités RAID remplaçables à chaud**.
- 7. Sélectionnez la carte connectée à l'ensemble contenant l'unité de disque que vous souhaitez désactiver, puis appuyez sur Entrée.
- 8. Sélectionnez **Validation**.
- 9. Sélectionnez **Identification** sur l'écran Identification et retrait de ressources.
- 10. Sélectionnez l'unité de disque que vous souhaitez retirer, puis appuyez sur Entrée. L'emplacement de l'unité de disque affiche l'état Identification. Le voyant de maintenance

simultanée de l'emplacement commence à clignoter. Assurez-vous que le voyant clignotant indique l'emplacement de l'unité de disque que vous souhaitez désactiver, puis appuyez sur Entrée.

L'emplacement de l'unité de disque quitte l'état Identification.

11. Sélectionnez **Retrait** sur l'écran Identification et retrait de ressources.

Une liste des unités de disque que vous pouvez retirer s'affiche. Si l'unité de disque ne figure pas dans la liste, demandez à l'administrateur de placer celle-ci dans l'état Incident avant de poursuivre cette procédure. Pour plus d'informations, reportez-vous aux rubriques relative à la gestion de systèmes dans l'Information Center IBM System p et AIX à l'adresse : http:// publib.boulder.ibm.com/infocenter/pseries/v5r3

- 12. Sélectionnez l'unité de disque que vous souhaitez désactiver, puis appuyez sur Entrée. L'emplacement de l'unité de disque passe en mode Retrait et son alimentation est coupée. Le voyant de maintenance simultanée de l'emplacement commence à clignoter rapidement.
- 13. Si vous retirez une unité de disque de votre système, allez à la section «Unité de [disque»,](#page-34-0) à la page [17](#page-34-0) et terminez la partie de la procédure relative au retrait effectif de l'unité de disque.

## **Ajout d'une nouvelle unité de disque en tant que ressource sous AIX**

Une fois l'unité de disque remplacée ou installée, cette procédure vous permet de commander au système de l'ajouter en tant que ressource.

Après avoir remplacé ou installé une unité de disque, vous *devez* ajouter la nouvelle unité en tant que ressource. Pour ajouter l'unité de disque en tant que ressource, procédez comme suit :

1. Appuyez sur Entrée.

L'emplacement de l'unité de disque passe de l'état Retrait à l'état Normal.

- 2. Sélectionnez le menu Unités RAID remplaçables à chaud. Appuyez sur F3 ou appuyez simultanément sur la touche Echap et la touche 3.
- 3. Passez à l'écran de sélection des tâches.
- 4. Sélectionnez **Consignation d'action corrective**.
- 5. Sélectionnez l'unité de disque remplacée et appuyez sur Entrée.
- 6. Sélectionnez **Validation**, puis appuyez sur Entrée.
- 7. Retournez à la ligne de commande.
- 8. Allez à la rubrique Verify a repair du guide de maintenance du serveur hôte. **La procédure est terminée.**

**Remarque :** Pour reconstruire les données sur la nouvelle unité de disque, consultez les informations du contrôleur auquel l'unité de disque est connectée.

- v Si l'unité de disque est connectée au contrôleur PCI-X SCSI RAID, voir *PCI-X SCSI RAID Controller Reference Guide for AIX*.
- v Si l'unité de disque est connectée à une carte PCI SCSI RAID (code dispositif 2498), voir *PCI 4-Channel Ultra3 SCSI RAID Adapter Reference Guide*.

## **Désactivation d'une unité de disque sous Linux**

Une maintenance en simultané peut être effectuée sur des unités de disque sans retirer l'alimentation électrique du boîtier ou du serveur. Suivez la procédure ci-après, ainsi que les procédures de retrait et de remplacement pour pouvoir retirer ou remplacer simultanément une unité de disque sous Linux.

Vous devez disposer d'un noyau Linux 2.6 installé.

- 1. Connectez-vous en tant qu'utilisateur root.
- 2. Tapez iprconfig sur la ligne de commande de la session Linux et appuyez sur Entrée. L'écran IBM Power RAID Configuration Utility apparaît.
- 3. Sélectionnez **Analyze log**, puis appuyez sur Entrée. L'écran Kernel Messages Log apparaît.
- 4. Dans l'écran Kernel Messages Log, sélectionnez **View most recent ipr error messages**. Appuyez sur Entrée.
- 5. Recherchez l'entrée de journal de l'unité de disque à désactiver.

6. Notez les informations d'emplacement de l'unité.

**Remarque :** Les informations d'emplacement ont le format 2:0:8:0. Dans cet exemple, 2 correspond au numéro d'hôte SCSI, 0 au bus SCSI, 8 à l'ID cible SCSI et 0 au numéro d'unité logique.

7. Retournez à la ligne de commande et tapez :

ls -ld /sys/class/scsi\_host/host#/device

où # correspond au numéro d'hôte SCSI. Appuyez sur Entrée.

- 8. Notez les informations d'emplacement PCI. Les informations d'emplacement PCI ont le format 61:01:0:2.
- 9. Tapez iprconfig sur la ligne de commande et appuyez sur Entrée. L'écran IBM Power RAID Configuration Utility apparaît.
- 10. Sélectionnez **Display hardware status** dans l'écran IBM Power RAID Configuration Utility. Appuyez sur Entrée.

L'écran Display Hardware Status apparaît.

- 11. Recherchez l'unité de disque dans l'emplacement PCI que vous avez noté. L'unité de disque peut avoir l'état Incident.
- 12. Si l'unité de disque à désactiver n'est pas protégée ou si elle est en cours d'utilisation, transférez les données de l'unité de disque avant de poursuivre la procédure.

Pour plus d'informations, voir *PCI-X SCSI RAID Controller Reference Guide for Linux*.

13. Tapez l'option **1** (affichage des informations de ressource matérielle) à côté de l'unité de disque à désactiver. Appuyez sur Entrée.

Un écran Hardware Resource Information Details apparaît.

- 14. Notez les informations d'emplacement physique.
- 15. Revenez à l'écran IBM Power RAID Configuration Utility.
- 16. Dans l'écran IBM Power RAID Configuration Utility, sélectionnez **Work with disk unit recovery**. Appuyez sur Entrée.
- 17. Dans l'écran Work with Disk Unit Recovery, sélectionnez **Concurrent remove device**. Appuyez sur Entrée. Un écran Concurrent Device Remove apparaît.
- 18. Sélectionnez l'option 1 à côté de l'unité de disque à désactiver. Appuyez sur Entrée. L'écran Verify Device Concurrent Remove apparaît. Le voyant de maintenance simultané correspondant à l'emplacement choisi s'allume.
- 19. Dans l'écran Verify Device Concurrent Remove, vérifiez que l'unité de disque correspond bien à celle à désactiver, puis appuyez sur Entrée. Le voyant d'identification de l'unité de disque s'allume.

**Avertissement :** Vérifiez que l'unité de disque n'est pas en cours d'utilisation afin de ne pas perdre des données.

L'écran Complete Device Concurrent Remove apparaît.

#### **Avertissement :**

- v Portez un bracelet antistatique relié à une surface métallique non peinte pour protéger le matériel contre les risques de décharge électrostatique.
- v Si vous portez un bracelet antistatique, respectez toutes les consignes de sécurité relatives aux dangers électriques. Un bracelet antistatique permet de réguler l'électricité statique. Il ne réduit et n'augmente en aucun cas les risques d'électrocution liés à l'utilisation ou à la manipulation d'appareils électriques.
- v Si vous ne disposez pas d'un bracelet antistatique, touchez une surface métallique non peinte du système pendant au moins 5 secondes avant de déballer un produit de son emballage antistatique, d'installer ou de remplacer du matériel.
- 20. Appuyez sur Entrée pour indiquer que vous avez désactivé l'unité de disque dans l'écran IBM Power RAID Configuration Utility.

<span id="page-52-0"></span>21. Si vous retirez une unité de disque de votre système, revenez à la section «Unité de [disque»,](#page-34-0) à la [page](#page-34-0) 17 et terminez la partie de la procédure relative au retrait effectif de l'unité de disque.

## **Ajout d'une nouvelle unité de disque en tant que ressource sous Linux**

Une fois l'unité de disque remplacée ou installée, cette procédure vous permet de commander au système de l'ajouter en tant que ressource.

Après avoir remplacé ou installé une unité de disque, vous *devez* ajouter la nouvelle unité tant que ressource. Pour ajouter l'unité de disque en tant que ressource sous Linux, procédez comme suit :

- 1. Dans l'écran IBM Power RAID Configuration Utility, sélectionnez **Work with disk unit recovery**. Appuyez sur Entrée.
- 2. Dans l'écran Work with Disk Unit Recovery, sélectionnez **Concurrent add device**. Appuyez sur Entrée.

Un écran Concurrent Device Add apparaît.

- 3. Tapez l'option 1 à côté de l'emplacement de l'unité de disque que vous avez retirée. L'écran Verify Device Concurrent Add apparaît.
- 4. Appuyez sur Entrée dans l'écran Verify Device Concurrent Add. L'écran Complete Device Concurrent Add apparaît.
- 5. Appuyez sur Entrée pour indiquer que l'unité de disque est installée sur l'écran Complete Device Concurrent Add.
- 6. Reconstruisez les données sur la nouvelle unité de disque. Pour plus d'informations, voir «Reconstruction de données sur une unité de disque de remplacement en utilisant le système d'exploitation Linux».
- 7. Allez à la rubrique Verify a repair du guide de maintenance du serveur hôte. **La procédure est terminée.**

## **Clôture de période d'une intervention sur appel**

Ces informations permettent de fermer un appel de service pour votre boîtier d'E-S.

La fermeture d'un appel de service pour votre boîtier d'E-S s'effectue via le serveur hôte du boîtier. Pour plus d'informations sur la fermeture d'un appel de service pour votre serveur, voir la rubrique *Fermeture d'un appel de service* dans le guide de maintenance du serveur hôte.

## **Reconstruction de données sur une unité de disque de remplacement en utilisant le système d'exploitation Linux**

Pour reconstruire les données sur l'unité de disque de remplacement, effectuez les étapes ci-après. Utilisez cette procédure sur une unité de disque non protégée.

Si l'unité de disque que vous remplacez se trouve dans un module de disques RAID de niveau 0 ou dans un module de disques RAID de niveau 5 ou 10 défaillant, procédez comme suit :

- 1. Recréez le module de disques.
- 2. Recréez les systèmes de fichiers dans le module de disques.
- 3. Copiez les données résidant sur votre support de sauvegarde vers le module de disques restaurés.

## **Procédures d'identification d'incidents relatifs au boîtier d'unités de disque**

Les procédures d'identification d'incidents sont fournies par les autotests à la mise sous tension (POST), codes SRN et MAP. Quelques-unes de ces procédures utilisent l'aide à la maintenance décrite dans les informations sur l'utilisateur et la maintenance de la connexion SAS de votre système.

## **Autotests à la mise sous tension du module d'unité de disque**

Les autotests à la mise sous tension du module d'unité de disque démarrent chaque fois que le module est allumé ou lorsqu'une commande Send Diagnostic est reçue. Ils vérifient si le module d'unité de disque fonctionne correctement. Ces autotests aident également à la vérification d'une réparation après le remplacement d'une unité remplaçable sur site (FRU). Ils sont appelés POST-1 et POST-2.

### **Test POST-1 :**

POST-1 s'exécute immédiatement une fois que la ligne de réinitialisation de la mise sous tension est inactive et avant que le moteur du module d'unité de disque démarre. POST-1 comprend les tests suivants :

- Microprocesseur
- Mémoire ROM
- v Circuits de vérification

Si le test POST-1 est réussi, POST-2 est activé.

Sinon, le module d'unité de disque n'est pas configuré dans le système.

## **Test POST-2 :**

POST-2 s'exécute une fois que le moteur du module d'unité de disque a démarré. POST-2 comprend les tests suivants :

- v Commande du moteur
- v Commande Servo
- v Lecture et écriture sur le cylindre de diagnostics (répétées pour toutes les têtes)
- v Vérification d'erreurs et correction (ECC).

Si le test POST-2 est réussi, le module d'unité de disque est prêt à être utilisé avec le système.

Sinon, le module d'unité de disque n'est pas configuré dans le système.

## **Voyants de service**

La section suivante donne une description des voyants DEL ainsi que les types et les emplacements des unités de disque, des alimentations électriques, des ventilateurs et des cartes.

### **Voyants de la vue avant du boîtier SAS**

### **Voyants de tiroirs de disque avec unité de disque installée**

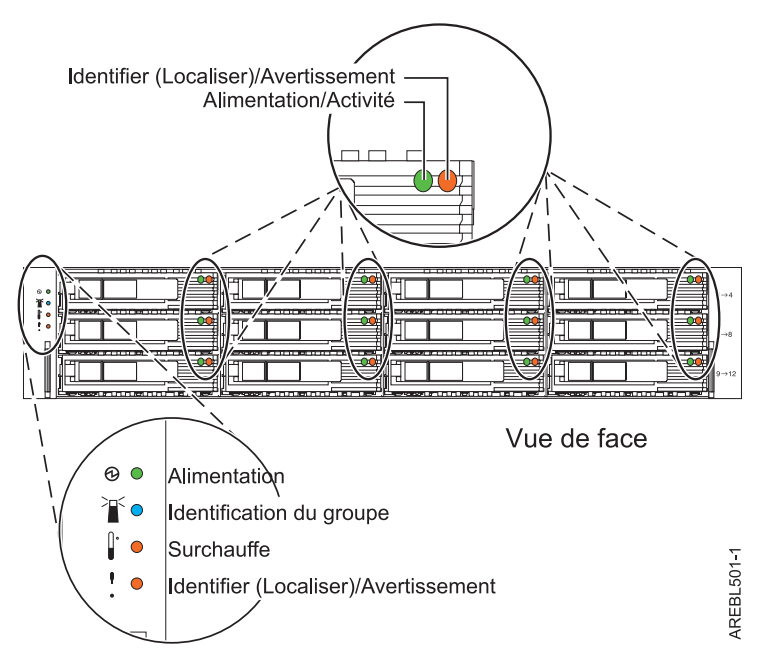

*Figure 5. Vue avant du boîtier SAS.*

*Tableau 18. Identifie l'état du voyant du tiroir de disque lors de l'installation d'une unité de disque*

| Nom du voyant                                     | Couleur du voyant | Etat du voyant | Description                |
|---------------------------------------------------|-------------------|----------------|----------------------------|
| Alimentation/Activité                             | Vert              | Clignotant     | L'unité traite les données |
| Identifier<br>$\lfloor$ (Localiser)/Avertissement | Orange            | Fixe           | L'unité est défaillante    |
|                                                   |                   | Clignotant     | Identifie l'emplacement    |

#### **Remarque :**

1. Lorsque la machine ordonne de faire clignoter le voyant, cette demande est prioritaire sur celle de le laisser fixe. Si l'ordre de faire clignoter le voyant est annulé, contrairement à celui de le laisser fixe, le voyant redevient fixe.

- 2. Le débit de clignotement doit être initialement de 4 Hz (1 Hz au minimum) avec un facteur d'utilisation initial de 50%.
- 3. Le périphérique SES (SCSI Enclosure Services) fixe lui aussi le voyant Identifier (Localiser)/Avertissement orange du boîtier SAS.
- 4. Il fait aussi clignoter le voyant orange Identifier (Localiser)/Avertissement du boîtier SAS.

### **Voyants des tiroirs de disque n'ayant pas d'unité de disque installée**

*Tableau 19. Identifie l'état du voyant du tiroir de disque lorsqu'une unité de disque n'est pas installée*

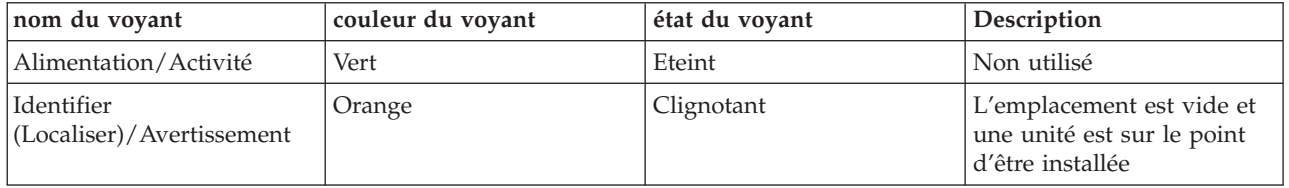

Tableau 19. Identifie l'état du voyant du tiroir de disque lorsqu'une unité de disque n'est pas installée (suite)

| nom du voyant | couleur du voyant | etat du voyant | Description |
|---------------|-------------------|----------------|-------------|
| Remarque:     |                   |                |             |

#### **Remarque :**

- 1. Lorsque la machine ordonne de faire clignoter le voyant, cette demande est prioritaire sur celle de le laisser fixe. Si l'ordre de faire clignoter le voyant est annulé, contrairement à celui de le laisser fixe, le voyant redevient fixe.
- 2. Le débit de clignotement est initialement de 4 Hz (1 Hz au minimum) avec un facteur d'utilisation initial de 50%.
- 3. Le périphérique SES fait aussi clignoter le voyant orange Identifier (Localiser)/Avertissement du boîtier SAS.

## **Voyants avant du boîtier SAS**

*Tableau 20. Identifie l'état du voyant avant du boîtier SAS*

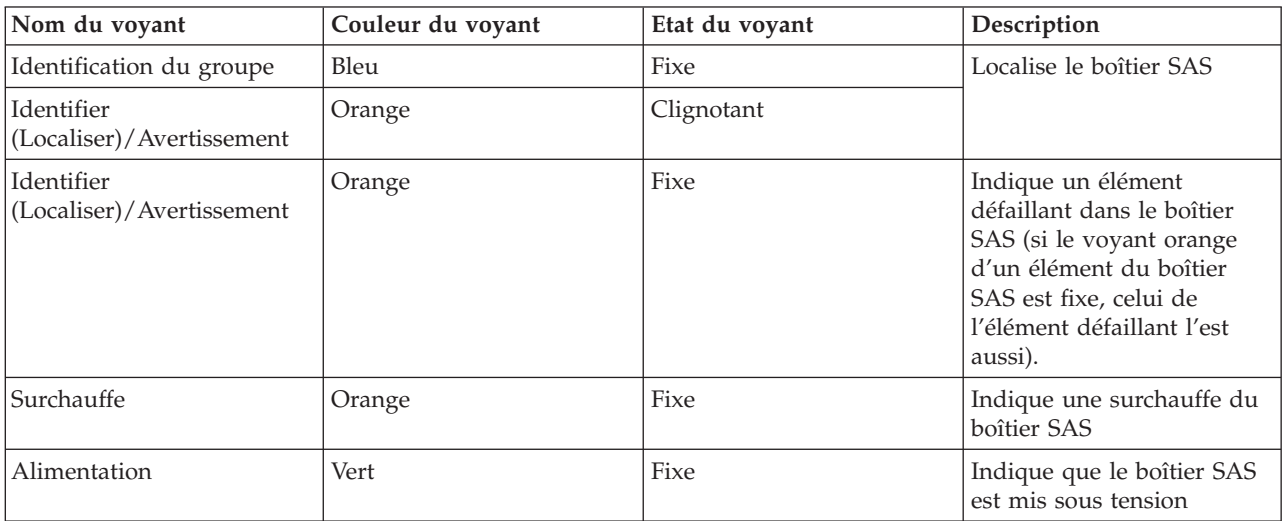

#### **Remarque :**

1. Lorsque la machine ordonne de faire clignoter le voyant, cette demande est prioritaire sur celle de le laisser fixe. Si l'ordre de faire clignoter le voyant est annulé, contrairement à celui de le laisser fixe, le voyant redevient fixe.

2. Le débit de clignotement doit être initialement de 4 Hz (1 Hz au minimum) avec un facteur d'utilisation initial de 50%.

## **Voyants de la vue arrière du boîtier SAS**

Chaque connecteur de réceptacle 4x SAS est doté d'un voyant vert et d'un autre orange. Aucun défaut n'est détecté (le voyant reste alors fixe) sur les connecteurs de réceptacle 4x SAS. Il n'existe aucune indication d'identification (comme le clignotement du voyant orange) sur les connecteurs de réceptacle 4x SAS. L'état du voyant vert n'est pas défini.

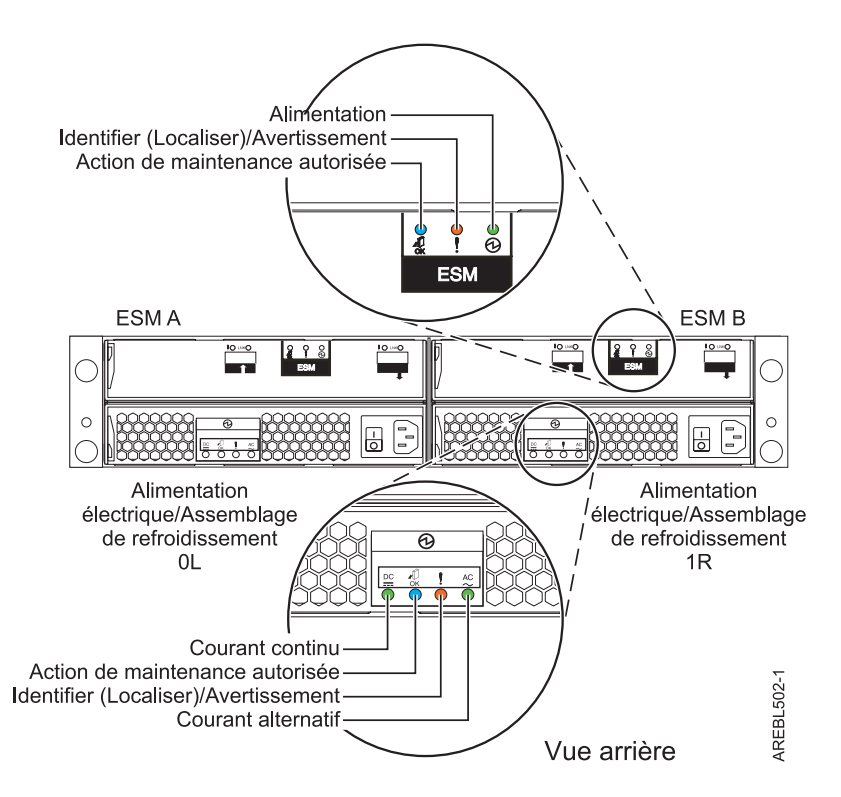

*Figure 6. La vue arrière du boîtier SAS indique les positions des voyants.*

### **Voyants du gestionnaire ESM (Enclosure Services Manager) du boîtier SAS**

*Tableau 21. Décrit les voyants du gestionnaire ESM du boîtier SAS.*

| Nom du voyant                           | Couleur du voyant | Etat du voyant | Description                                                         |
|-----------------------------------------|-------------------|----------------|---------------------------------------------------------------------|
| Action de maintenance<br>autorisée      | Bleu              | <b>Fixe</b>    | Identifie le gestionnaire<br><b>ESM</b>                             |
| Identifier<br>(Localiser)/Avertissement | Orange            | Clignotant     |                                                                     |
|                                         |                   | Fixe           | Indique qu'une erreur<br>survient dans le<br>gestionnaire ESM       |
|                                         |                   | Eteint         | Indique que l'initialisation<br>du gestionnaire ESM est<br>terminée |
| Alimentation                            | Vert              | Fixe           | Indique que le gestionnaire<br>ESM est mis sous tension             |

#### **Remarque :**

- 1. Le voyant bleu n'est pas utilisé par le service de maintenance IBM.
- 2. Lorsque la machine ordonne de faire clignoter le voyant, cette demande est prioritaire sur celle de le laisser fixe. Dans le cas où la demande de clignotement est supprimée alors que celle de fixation ne l'est pas, le voyant peut redevenir fixe.
- 3. Le débit de clignotement doit être initialement de 4 Hz (1 Hz au minimum) avec un facteur d'utilisation initial de 50%.
- 4. Il n'existe pas de contrôle de commande SES pour rendre le voyant orange fixe. Seul le gestionnaire ESM peut rendre un voyant fixe.
- 5. Le périphérique SES fait aussi clignoter le voyant orange Identifier (Localiser)/Avertissement du boîtier SAS
- 6. Le périphérique SES fixe aussi le voyant orange Identifier (Localiser)/Avertissement du boîtier SAS.

### **Voyants de l'alimentation électrique du boîtier SAS et d'assemblage de refroidissement**

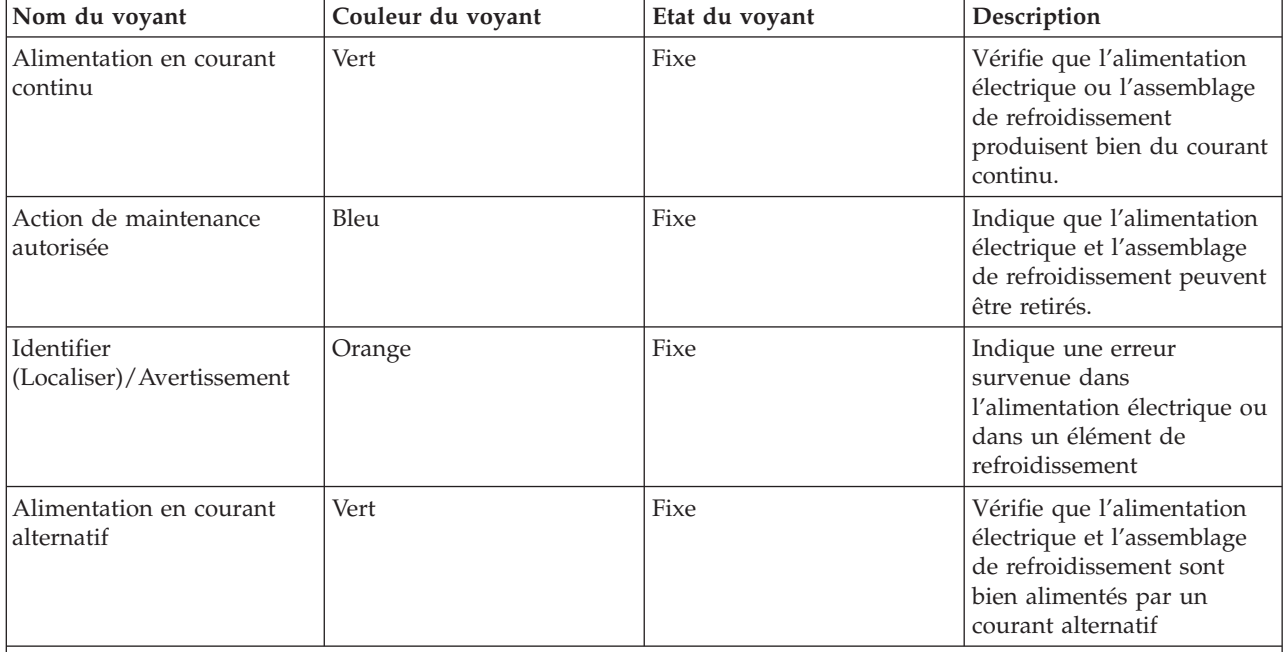

Tableau 22. Décrit les voyants de l'alimentation électrique du boîtier SAS et de l'assemblage de refroidissement.

**Remarque :**

- 1. Le voyant bleu n'est pas utilisé par le service IBM.
- 2. Il n'existe pas de contrôle de la commande SES pour rendre le voyant fixe. Seul le gestionnaire ESM peut rendre un voyant fixe.
- 3. Le périphérique SES fait aussi clignoter le voyant Identifier (Localiser)/Avertissement orange du boîtier SAS.

### **Voyants pendant la mise sous tension**

La condition des voyants est indépendante et ne cause aucun retard de la mise sous tension des unités de disque SAS.

*Tableau 23. La condition des voyants du tiroir de disque pendant la mise sous tension*

| Nom du voyant                        | Couleur du voyant | Etat du voyant pendant la mise sous<br>tension                                                                                                    |
|--------------------------------------|-------------------|----------------------------------------------------------------------------------------------------|
| Alimentation/Activité                | Vert              | Si une unité de disque SAS se trouve<br>dans le porteur, le voyant vert<br>clignotera deux fois lors de la mise<br>sous tension, puis à une fréquence de<br>1 Hz pendant le démarrage de<br>l'unité de disque SAS. S'il n'y a pas<br>d'unité de disque SAS présente dans<br>le porteur, le voyant vert s'éteint. |
| Identifier (Localiser)/Avertissement | Orange            | Eteint                                                                                                    |

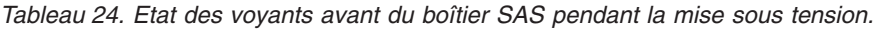

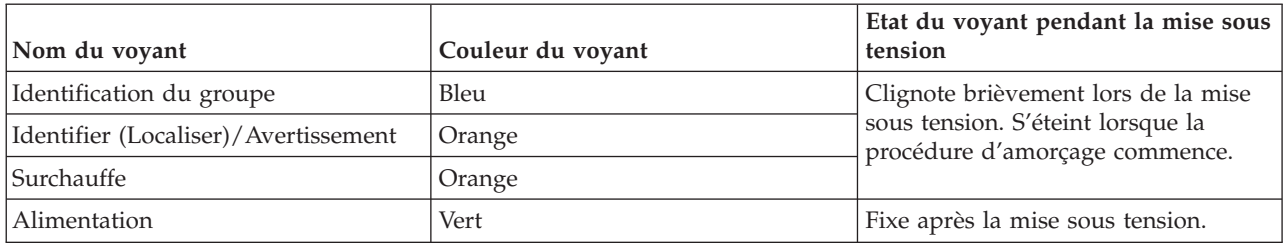

*Tableau 25. Voyants du gestionnaire ESM du boîtier SAS pendant la mise sous tension*

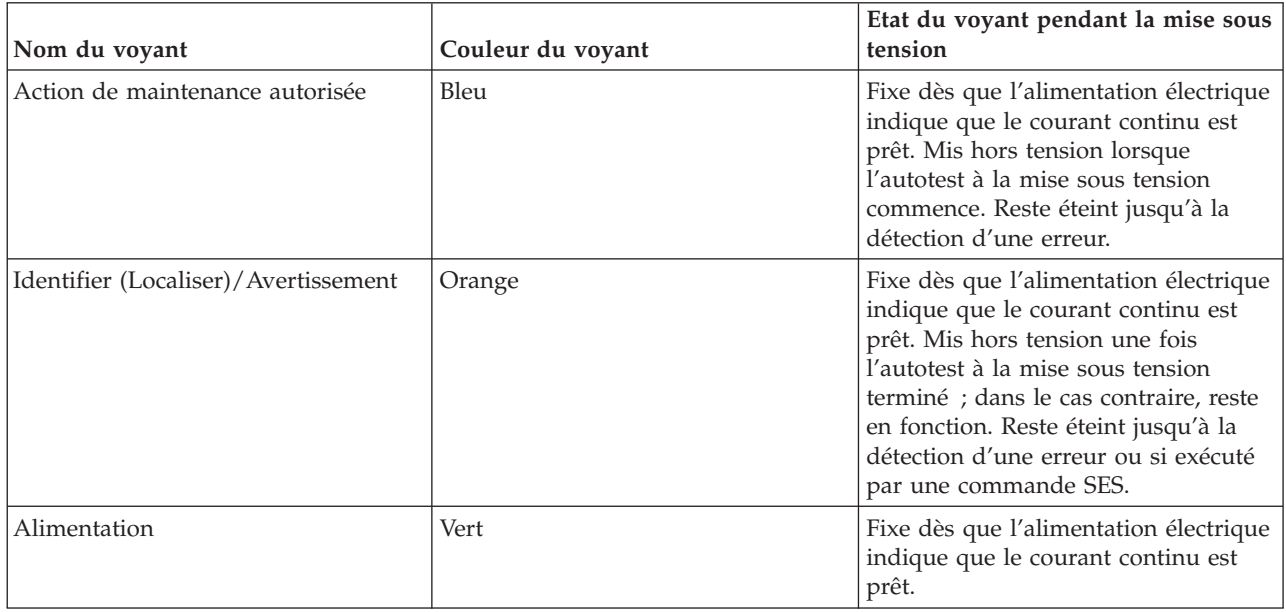

Tableau 26. Voyants de l'alimentation électrique du boîtier SAS et d'assemblage de refroidissement pendant la mise *sous tension.*

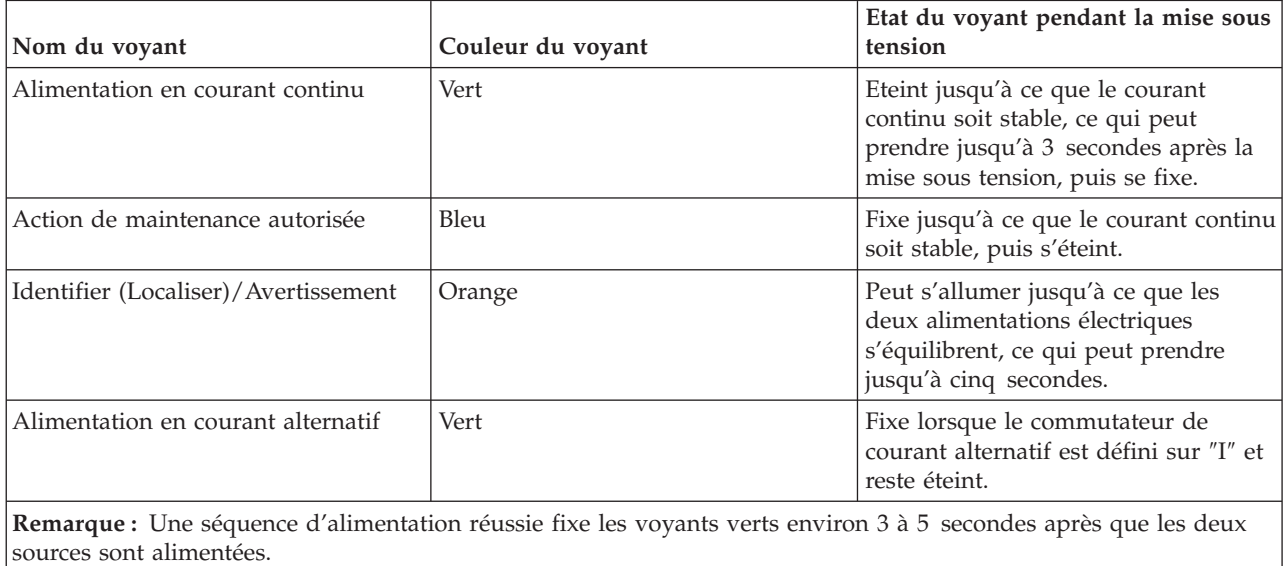

### **Contrôle du voyant Identifier (Localiser)/Avertissement du gestionnaire ESM non fonctionnel du boîtier SAS**

Si l'alimentation est appliquée et que le gestionnaire ESM est non fonctionnel, celui qui est fonctionnel fixe le voyant orange de ce dernier. Le gestionnaire ESM fonctionnel peut aussi fixer le voyant Défaut Identifier(Localiser)/Avertissement de l'avant du boîtier SAS.

Si un gestionnaire ESM fonctionnel détecte que l'autre gestionnaire ne l'est pas, le premier oblige la réinitialisation du second. Le voyant orange de ce gestionnaire ESM devient alors fixe. Le gestionnaire fonctionnel ESM rend de même fixe le voyant Défaut Identifier (Localiser)/Avertissement de l'avant du boîtier SAS.

Chaque gestionnaire ESM contrôle une horloge de surveillance. Si la maintenance de cette horloge n'est pas régulière (par exemple en cas de défaillance du gestionnaire ESM), le gestionnaire tente de le régler. En cas d'échec, le gestionnaire ESM tente de faire clignoter son voyant orange afin de fixer le voyant Défaut Identifier (Localiser)/Avertissement de l'avant du boîtier SAS.

Si la communication est possible entre le périphérique SES du gestionnaire ESM non fonctionnel et la carte, il est possible que le logiciel de la carte demande à ce que le voyant orange du gestionnaire ESM clignote. Cette action peut de même faire clignoter le voyant Défaut Identifier (Localiser)/Avertissement de l'avant du boîtier SAS. Le logiciel de la carte est incapable d'indiquer qu'une erreur est survenue dans le gestionnaire ESM (le voyant orange reste fixe par exemple). La carte peut cependant provoquer une erreur de boîte à tout moment.

La commande d'un gestionnaire ESM ne peut contrôler le voyant d'un autre gestionnaire.

## **Procédures d'analyse de pannes**

Les procédures d'analyse de pannes (MAP) traitées dans cette rubrique vous permettent d'obtenir des instructions détaillées sur la manière d'analyser un incident répétitif au niveau du boîtier d'E-S de votre unité de disque contenant un ou plusieurs Serial Attached SCSI (SAS) modules d'unités de disque.

Pour plus d'informations sur les outils complémentaires conçus pour identifier des ressources manquantes sous Linux, allez à section «Outils [Linux»,](#page-60-0) à la page 43.

### **Utilisation des MAP**

**Avertissement :** Ne mettez pas le système hôte ou le boîtier hors tension avant d'y être invité.

Afin d'isoler les unités remplaçables sur site du boîtier défaillant, effectuez les opérations suivantes et répondez aux questions posées dans ces MAP. Lorsque vous êtes invité à remplacer par ordre deux ou plusieurs unités remplaçables sur site :

- 1. Remplacez la première unité remplaçable sur site figurant dans la liste par une nouvelle unité.
- 2. Pour vérifier la réparation, allez à la section «MAP 2410 : vérification de [réparation»,](#page-67-0) à la page 50. Si vous devez vérifier la réparation au niveau du serveur, consultez le guide de maintenance de votre serveur hôte.
- 3. Si le problème persiste :
	- a. Réinstallez l'unité remplaçable sur site d'origine.
	- b. Remplacez une unité remplaçable sur site quelconque figurant dans la liste par une nouvelle unité.
- 4. Répétez les étapes 1 à 3 jusqu'à ce que le problème soit résolu ou jusqu'à ce que toutes les unités remplaçables sur site soient remplacées.
- 5. Effectuez l'opération suivante indiquée par la MAP.

<span id="page-60-0"></span>Vous devez consulter souvent [«Voyants](#page-19-0) de service», à la page 2 lorsque vous entretenez votre serveur ou votre boîtier. Ces voyants sont l'un des outils de diagnostic utilisés par votre serveur et votre boîtier afin de vous aider à identifier les composants défaillants. Ces voyants servent également à identifier les emplacements des composants particuliers de votre système.

**Avertissement :** Les modules d'unités de disque sont fragiles. Manipulez-les avec précaution. Eloignez-les des champs magnétiques forts.

### **Outils Linux**

Répertoriez toutes les ressources disponibles au démarrage au moyen de la commande lscfg. Ces informations sont également enregistrées à chaque démarrage. Vous pouvez alors les utiliser afin d'identifier toutes les ressources manquantes.

Afin de déterminer si un périphérique ou une carte quelconque est manquant(e), comparez la liste des ressources trouvées ainsi que les affectations des partitions à la configuration connue du client. Enregistrez l'emplacement des périphériques manquants. Vous pouvez également comparer cette liste de ressources identifiées à une version antérieure de l'arbre du périphérique, selon ce qui est illustré dans le paragraphe suivant.

Lorsque vous redémarrez la partition, la commande permettant de construire l'arbre du périphérique de mise à jour s'exécute et l'arbre du périphérique est stocké dans un fichier situé dans le répertoire /var/lib/lsvpd/. Voici la structure du nom du fichier *YYYY-MM-DDHH:MM:SS* où *YYYY* correspond à l'année, *MM* au mois, *DD* au jour, et *HH*, *MM* et *SS* correspondent respectivement à l'heure, minute et seconde de la date de création

- 1. Tapez la commande suivante sur la ligne de commande : cd /var/lib/lsvpd/
- 2. Ensuite : lscfg -vpd device-tree-2003-03-31-12:26:31. Cette commande affiche l'arbre du périphérique créé le 03/31/2003 à 12:26:31.

## **MAP 2010 : identification des incidents relatifs au boîtier d'entrée-sortie**

La MAP 2010 est un point d'entrée aux MAP (Maintenance Analysis Procedure) pouvant être appliquées au boîtier d'entrée-sortie.

Si vous n'êtes pas familier avec ces procédures, vous pouvez d'abord lire les procédures d'identification des incidents système décrites dans le guide de maintenance du système hôte.

Vous êtes arrivé dans cette section, probablement pour une des raisons suivantes :

- v les procédures d'identification des incidents liés au système hôte vous ont amené vers cette page ;
- v une action effectuée dans une liste de codes SRN vous a amené vers cette page ;
- v un incident s'est produit lors de l'installation du boîtier d'entrée-sortie ou d'un module d'unité de disque ;
- une autre procédure vous a amené vers cette page ;
- v un client a rencontré un incident non identifié par les procédures d'identification des incidents système.

#### **Avertissement :**

- v Ne mettez ni le système hôte ni le boîtier d'entrée-sortie hors tension, à moins que les instructions n'aient été précises sur ce point.
- v Les câbles d'alimentation et les câbles Serial Attached SCSI (SAS) externes qui relient le boîtier d'entrée-sortie au système hôte peuvent être débranchés pendant que le système est en marche.
- 1. **Le boîtier d'entrée-sortie émet-il de la fumée ou une odeur de brûlé ?**

<span id="page-61-0"></span>**NON** Passez à l'étape 2.

- **OUI** Allez à la section «MAP 2022 : [identification](#page-64-0) d'incidents lors de la mise sous tension», à la [page](#page-64-0) 47.
- 2. **Avez-vous été amené à effectuer cette procédure parce que le boîtier d'entrée-sortie est encore alimenté lorsque les systèmes hôtes sont hors tension ?**
	- **NON** Passez à l'étape 3.
	- **OUI** Le boîtier est mis hors tension uniquement lorsque vous désactivez ses boutons de mise sous/hors tension. Allez à la section «MAP 2020 : [détermination](#page-63-0) des problèmes [d'alimentation](#page-63-0) du boîtier d'E-S», à la page 46 si vous rencontrez d'autres difficultés concernant l'alimentation.
- 3. **Avez-vous été amené à effectuer cette procédure à partir d'un code SRN ?**
	- **NON** Passez à l'étape 4.
	- **OUI** Passez à l'étape 7.
- 4. **Avez-vous obtenu un code SRN relatif au boîtier d'entrée-sortie lorsque vous avez lancé le système de diagnostic ou effectué les procédures d'identification d'incidents ?**

**NON**

- v Si le système de diagnostic du boîtier d'entrée-sortie est disponible, passez à l'étape 5.
- v Si le système de diagnostic en ligne du boîtier d'entrée-sortie n'est pas accessible mais que le système de diagnostic autonome est en revanche disponible, procédez comme suit :
	- a. Exécutez le programme de diagnostic autonome.
	- b. Passez à l'étape 6.
- v Si vous ne pouvez accéder ni au système de diagnostic en ligne ni au système de diagnostic autonome, passez à l'étape 7.
- **OUI** Allez à la section *Codes SRN*, référence SA11-1707, puis recherchez la description du code SRN.

5.

- a. Exécutez les diagnostics en simultané dans le boîtier d'entrée-sortie. Pour plus d'informations sur l'exécution de diagnostics en simultané, voir *Diagnostics AIX et aide à la maintenance* (SA11-1694).
- b. Lorsque les diagnostics en simultané ont été effectués, passez à l'étape 6.
- 6. **Avez-vous obtenu un code SRN relatif au boîtier d'entrée-sortie à la suite des diagnostics ?**
	- **NON** Passez à l'étape 7.
	- **OUI** Passez à la section *Codes SRN* référence SA11-1707, puis recherchez la description du code SRN.

#### 7. **Le voyant orange à l'avant du boîtier d'entrée-sortie clignote-t-il ?**

- **NON** Passez à l'étape 8.
- **OUI** Une unité est en mode ″Identification″. Vous devez ajouter ou installer un bloc d'alimentation électrique, un ESM SAS ou un module d'unité de disque.

#### 8. **Le voyant orange à l'avant du sous-système est-il allumé sans interruption ?**

**NON** Passez à l'étape [12.](#page-62-0)

**OUI** Passez à l'étape 9.

- 9. Assurez-vous que le cordon d'alimentation est branché aux blocs d'alimentation.
- 10. **Le voyant Défaut (FLT) du bloc d'alimentation électrique est-il allumé lorsque le bouton de mise sous/hors tension en courant continu est désactivé ?**

**NON** Passez à l'étape [10.](#page-62-0)

<span id="page-62-0"></span>**OUI**

- a. Activez le bouton de mise sous/hors tension en courant continu.
- b. Si l'incident n'est pas encore résolu, revenez à l'étape [2.](#page-61-0) Sinon, allez à la section [«MAP](#page-67-0) 2410 : vérification de [réparation»,](#page-67-0) à la page 50 pour vérifier la réparation.

#### 11. **Le voyant Défaut orange de l'unité remplaçable sur site (FRU) est-il allumé ?**

**Remarque :** Le voyant de vérification peut se trouver sur les composants suivants :

- un bloc ESM (Enclosure Services Manager) (VOYANT DEFAUT DE LA CARTE) ;
- v un bloc de ventilation et d'alimentation (VOYANT FLT) ;
- v un module d'unité de disque (VOYANT CHK : voyant de vérification).
- **NON** Dans la séquence suivante, remplacez les unités remplaçables sur site par de nouvelles unités. Veillez à suivre les procédures qui se trouvent dans la section [«MAP](#page-67-0) 2410 : vérification de [réparation»,](#page-67-0) à la page 50 afin de vérifier la réparation pour chaque unité remplaçable sur site remplacé.
	- a. «Bloc [d'alimentation»,](#page-42-0) à la page 25
	- b. [«Enclosure](#page-35-0) Services Manager (ESM)», à la page 18
	- c. «Fond de panier [central»,](#page-37-0) à la page 20
	- d. «Unité de [disque»,](#page-34-0) à la page 17

**OUI**

- a. Si l'unité remplaçable sur site correspond à un bloc d'alimentation électrique et de ventilation, passez à l'étape 11. Sinon, remplacez l'unité remplaçable sur site dont le voyant de vérification est allumé.
- b. Allez à la section «MAP 2410 : vérification de [réparation»,](#page-67-0) à la page 50 pour vérifier la réparation.
- 12. Sur votre bloc d'alimentation électrique et de ventilation, vérifiez les points suivants :
	- v Un cordon d'alimentation de courant alternatif est correctement branché.
	- Le bouton de mise sous/hors tension en courant continu est activé.

Si le voyant Défaut (FLT) d'un bloc d'alimentation électrique est encore allumé, retirez l'alimentation électrique pour la débrancher du boîtier d'entrée-sortie, puis remettez-la en place. Consultez la section «Bloc [d'alimentation»,](#page-42-0) à la page 25 pour obtenir des instructions sur les opérations de retrait et de remplacement, si cela est nécessaire.

Si le voyant Défaut (FLT) est encore allumé, remplacez les unités remplaçables sur site suivantes par les nouvelles unités dans la séquence affichée ci-après. Pour chaque unité remplaçable sur site, veillez à consulter la section «MAP 2410 : vérification de [réparation»,](#page-67-0) à la page 50 afin de vérifier la réparation, avant de procéder au remplacement de l'unité suivante.

- a. Bloc d'alimentation électrique dont le voyant FLT n'est *pas* allumé.
- b. [«Enclosure](#page-35-0) Services Manager (ESM)», à la page 18
- c. «Unité de [disque»,](#page-34-0) à la page 17
- d. «Fond de panier [central»,](#page-37-0) à la page 20
- 13. **Le voyant d'alimentation du boîtier d'entrée-sortie est-il allumé ?**
	- **NON** Allez à la section «MAP 2410 : vérification de [réparation»,](#page-67-0) à la page 50 pour vérifier la réparation.
	- **OUI** Passez à l'étape [13.](#page-63-0)

<span id="page-63-0"></span>14. **Le voyant d'alimentation de courant continu du bloc d'alimentation électrique est-il éteint alors qu'il devrait être allumé?**

**NON** Passez à l'étape 14.

**OUI**

- a. Remplacez le bloc d'alimentation électrique dont le voyant est éteint.
- b. Allez à la section «MAP 2410 : vérification de [réparation»,](#page-67-0) à la page 50 pour vérifier la réparation.
- 15. **Avez-vous été amené à effectuer cette procédure parce que toutes les unités SAS qui doivent se trouver dans le boîtier d'entrée-sortie ont disparu ?**
	- **NON** Aucun incident n'a été identifié dans le boîtier d'entrée-sortie. Pour effectuer une dernière vérification, allez à la section «MAP 2410 : vérification de [réparation»,](#page-67-0) à la page 50 pour vérifier la réparation.
	- **OUI** Allez à la section «MAP 2340 : [identification](#page-66-0) d'incidents relatifs au bus SAS», à la page 49.

## **MAP 2020 : détermination des problèmes d'alimentation du boîtier d'E-S**

Cette procédure vous aide à isoler les unités remplaçables sur site (FRU, field replaceable units) qui engendrent des problèmes d'alimentation sur votre boîtier d'E-S. Cette procédure implique que le sous-système du disque est connecté à un système sous tension.

**Avertissement :** Ne coupez pas l'alimentation du système hôte ou du sous-système du disque, à moins que vous ne soyez dirigé vers les procédures suivantes. Les câbles d'alimentation et les câbles SAS externes qui connectent le sous-système du disque au système hôte peuvent être déconnectés lorsque ce système est en exécution.

1. Vous vous trouvez dans cette procédure car le voyant d'alimentation du sous-système est éteint.

**Les 2 voyants verts d'embout sont-ils allumés (CA et CC) sur chaque bloc d'alimentation ?**

**NON** Allez à l'étape 2.

- **OUI** Dans la séquence présentée, remplacez les FRU suivantes par des nouvelles. Assurez-vous que pour *chaque* remplacement de FRU, vous allez à «MAP 2410 : vérification de [réparation»,](#page-67-0) à la [page](#page-67-0) 50 pour vérifier la réparation.
	- v Bloc d'alimentation (ou blocs d'alimentation s'il y en a deux).
- 2. Observez le bloc d'alimentation (ou blocs d'alimentation s'il y en a deux).

#### **Au moins l'un des blocs d'alimentation a-t-il son voyant d'alimentation allumé ?**

**NON** Allez à l'étape 3.

- **OUI** Allez à l'étape 4, à la [page](#page-64-0) 47.
- 3. Observez les blocs d'alimentation.

**Remarque :** Vous vous trouvez dans cette étape car le voyant d'alimentation secteur est éteint. Vérifiez que le cordon d'alimentation est branché et que le bouton d'allumage est en position sous tension.

#### **Le cordon d'alimentation est-il branché à une source d'alimentation secteur et le(s) bouton(s) d'alimentation est-il en position sous tension ?**

**NON**

- a. Mettez le bouton de Mise sous/hors tension en position sous tension.
- b. Si le problème persiste, allez à «MAP 2010 : [identification](#page-60-0) des incidents relatifs au boîtier [d'entrée-sortie»,](#page-60-0) à la page 43.
- **OUI** Allez à l'étape 4, à la [page](#page-64-0) 47.

#### <span id="page-64-0"></span>4. **Le voyant de l'un des blocs d'alimentation est-il allumé ou clignote-t-il ?**

**NON**

- a. Mettez le bouton de mise sous/hors tension de l'alimentation continu en position hors tension, avant de le remettre sous tension.
- b. Allez à l'étape 5.
- **OUI** Dans la séquence présentée, remplacez les FRU suivantes par des nouvelles. Assurez-vous que pour *chaque* remplacement de FRU, vous allez à «MAP 2410 : vérification de [réparation»,](#page-67-0) à la [page](#page-67-0) 50 pour vérifier la réparation.
	- a. Bloc d'alimentation (il y en a deux)

Si le voyant d 'alimentation continue clignote, allez à 5.

- 5. **Le voyant du bloc d'alimentation continu est-il maintenant allumé ?**
	- **NON** Remplacez le bloc d'alimentation (il y en a deux).
	- **OUI** Allez à l'étape 6.
- 6. **Le voyant d'alimentation du sous-système est-il allumé en continu ?**
	- **NON** Dans la séquence présentée, remplacez les FRU suivantes par des nouvelles. Assurez-vous que pour *chaque* remplacement de FRU, vous allez à «MAP 2410 : vérification de [réparation»,](#page-67-0) à la [page](#page-67-0) 50 pour vérifier la réparation.
		- ESM (Enclosure Services Manager).
	- **OUI** Allez à l'étape «MAP 2410 : vérification de [réparation»,](#page-67-0) à la page 50 pour vérifier la réparation.
- 7. (à partir de l'étape 6)

Observez les assemblages ESM.

#### **Le voyant de mise sous tension de chaque ESM est-il allumé ?**

- **NON** Allez à l'étape 8.
- **OUI** Dans la séquence présentée, remplacez les FRU suivantes par des nouvelles. Assurez-vous que pour *chaque* remplacement de FRU, vous allez à «MAP 2410 : vérification de [réparation»,](#page-67-0) à la [page](#page-67-0) 50 pour vérifier la réparation.
	- v ESM, voir [«Enclosure](#page-35-0) Services Manager (ESM)», à la page 18 pour la référence ESM FRU.
- 8. (à partir de l'étape 7)

#### **Le système hôte est-il sous tension ?**

**NON** Mettez le système hôte sous tension (voir les informations sur la maintenance de système hôte). Le modèle 7031-D24 ou 7031-T24 devrait être sous tension lorsque le serveur l'est.

Si le problème persiste, allez à «MAP 2010 : [identification](#page-60-0) des incidents relatifs au boîtier [d'entrée-sortie»,](#page-60-0) à la page 43.

- **OUI** Dans la séquence présentée, remplacez les FRU suivantes par des nouvelles. Assurez-vous que pour *chaque* remplacement de FRU, vous allez à «MAP 2410 : vérification de [réparation»,](#page-67-0) à la [page](#page-67-0) 50 pour vérifier la réparation.
	- a. Câbles SAS externes
	- b. ESM, voir [«Enclosure](#page-35-0) Services Manager (ESM)», à la page 18 pour la référence ESM FRU.

## **MAP 2022 : identification d'incidents lors de la mise sous tension**

Cette procédure d'identification d'incidents permet d'isoler les unités FRU provoquant un problème d'alimentation au niveau du boîtier d'E-S d'unités de disque.

- 1. Durant cette étape, vous retirez la plupart des unités FRU du boîtier d'E-S d'unités de disque.
	- a. Retirez les deux blocs d'alimentation électrique.
- b. Retirez les deux gestionnaires ESM.
- c. Déconnectez tous les modules d'unités de disque du fond de panier.

**Remarque :** Il n'est pas nécessaire de retirer complètement les modules d'unités de disque du boîtier.

- d. Passez à l'étape 2.
- 2. Procédez comme suit pour vérifier le boîtier d'E-S lors de la réinstallation des composants.
	- a. Réinstallez une alimentation électrique dans l'emplacement 1.
	- b. Connectez un câble d'alimentation à l'alimentation électrique.
	- c. Réinstallez un gestionnaire ESM et connectez les câbles SAS appropriés à un système sous tension.

**Remarque :** A moins qu'une procédure requière la mise hors tension du boîtier d'E-S d'unités de disque, ne l'éteignez pas pour la suite de la procédure d'isolation.

- d. Mettez le commutateur Marche/Arrêt de l'alimentation électrique sur Allumé.
- **Le boîtier d'E-S d'unités de disque émet-t-il de la fumée ou décelez-vous une odeur de brûlé ?**

**NON** Passez à l'étape 3.

**OUI**

- a. Remplacement des unités FRU suivantes par de nouvelles unités FRU tel que l'illustre la figure ci-après. Assurez-vous de bien suivre les procédures dans «MAP 2410 : [vérification](#page-67-0) de [réparation»,](#page-67-0) à la page 50 pour chaque unité FRU remplacée.
	- 1) Alimentation électrique réinstallée
	- 2) ESM
- b. Passez à l'étape 3.
- 3. Réinstallez l'autre alimentation électrique dans l'emplacement 2.
	- a. Connectez un câble d'alimentation à l'alimentation électrique.
	- b. Mettez le commutateur Marche/Arrêt du bloc d'alimentation électrique sur Allumé.

**Remarque :** A moins qu'une procédure requière la mise hors tension du boîtier d'E-S d'unités de disque, ne l'éteignez pas pour la suite de la procédure d'isolation.

**Le boîtier d'E-S d'unités de disque émet-t-il de la fumée ou décelez-vous une odeur de brûlé ?**

**NON** Passez à l'étape 4.

**OUI** Remplacement des alimentations électriques.

4. Réinstallez un bloc de gestionnaire ESM dans l'emplacement 1.

**Le boîtier d'E-S d'unités de disque émet-t-il de la fumée ou décelez-vous une odeur de brûlé ?**

**NON** Etant donné que le boîtier d'E-S d'unités de disque est pourvu de gestionnaires ESM, passez à l'étape 5.

**OUI**

- a. Remplacement du gestionnaire ESM qui vient d'être réinstallé par un nouveau.
- b. Etant donné que le boîtier d'E-S d'unités de disque est pourvu de gestionnaires ESM, passez à l'étape 5.
- 5. Réinstallez l'autre bloc de gestionnaires ESM dans l'emplacement 2.

#### **Le boîtier d'E-S d'unités de disque émet-t-il de la fumée ou décelez-vous une odeur de brûlé ?**

**NON** Passez à l'étape [6.](#page-66-0)

**OUI**

- a. Remplacement du bloc de gestionnaire ESM qui vient d'être réinstallé par un nouveau.
- b. Passez à l'étape [6.](#page-66-0)

<span id="page-66-0"></span>6. Reconnexion d'une unité de disque.

**Remarque :** Pour pouvoir insérer l'unité de disque, vous devez fermer la poignée. **Le boîtier d'E-S d'unités de disque émet-t-il de la fumée ou décelez-vous une odeur de brûlé ?**

**NON** Passez à l'étape 7.

**OUI**

- a. Remplacement du module d'unités de disque qui vient d'être reconnecté par un nouveau.
- b. Passez à l'étape 7.
- 7. Reconnexion du prochain module d'unités de disque.

**Remarque :** Pour pouvoir insérer l'unité de disque, vous devez fermer la poignée.

**Le boîtier d'E-S d'unités de disque émet-t-il de la fumée ou décelez-vous une odeur de brûlé ?**

**NON** Passez à l'étape 8.

**OUI**

- a. Remplacement du module d'unités de disque qui vient d'être reconnecté par un nouveau.
- b. Passez à l'étape 8.
- 8. **Tous les modules d'unités de disque ont-ils été reconnectés ?**
	- **NON** Retournez à l'étape 7.
	- **OUI** Passez à l'étape 9.
- 9. **L'incident a-t-il été résolu ?**
	- **NON** Retirez toutes les alimentations du boîtier d'E-S d'unités de disque et contactez les services de maintenance.
	- **OUI** Passez à la section «MAP 2410 : vérification de [réparation»,](#page-67-0) à la page 50.

## **MAP 2340 : identification d'incidents relatifs au bus SAS**

Cette procédure permet de résoudre l'incident lorsque le système hôte n'arrive à accéder à aucune des unités de disque du boîtier d'E-S d'unités de disque.

**Avertissement :** Ne retirez pas l'alimentation du système hôte ou du sous-système de disque à moins que vous ne soyez invité à exécuter les procédures ci-après.

- 1. **Le boîtier d'E-S d'unités de disque est-il sous tension ?**
	- **NON** Vérifiez que le câble SAS est branché et bien en place sur un système sous tension et que le boîtier d'E-S d'unités de disque est également allumé. Passez à l'étape 2.
	- **OUI** Passez à l'étape 2.
- 2. **Le voyant orange du gestionnaire ESM est-il allumé ?**
	- **NON** Passez à l'étape 3.
	- **OUI** Remplacement du gestionnaire ESM. Passage à l'étape 3.
- 3. **Le voyant d'alimentation vert du gestionnaire ESM est-il allumé ?**
	- **NON** Passez à la section «MAP 2022 : [identification](#page-64-0) d'incidents lors de la mise sous tension», à la [page](#page-64-0) 47.
	- **OUI** Passez à l'étape 4.
- 4. Prenez connaissance des positions de tous les modules d'unités de disque et des blocs de remplissage afin de pouvoir remettre tous les modules à leur place respective plus tard.
	- a. Retirez tous les modules d'unités de disque.
	- b. Passez à l'étape [5.](#page-67-0)
- <span id="page-67-0"></span>5. **Le système hôte peut-il accéder aux services du boîtier d'E-S ?**
	- **NON** Remplacement des unités FRU suivantes par de nouvelles unités FRU dans les commandes répertoriées. Assurez-vous d'avoir accès au module d'unités de disque et de suivre les procédures dans «MAP 2410 : vérification de réparation» afin de vérifier la réparation pour chaque module.
		- a. Câble SAS externe
		- b. ESM
		- c. Alimentation électrique

Si la réparation réussit, réinstallez tous les modules d'unités de disque retirés et les câbles qui ont été débranchés lors des étapes précédentes.

Allez à la section «MAP 2410 : vérification de réparation» pour vérifier la réparation.

- **OUI** Passez à l'étape 6.
- 6. Réinsérez, un à la fois, les modules d'unités de disque que vous avez retiré en vérifiant l'accessibilité. **Le système hôte peut-il accéder à ce module d'unités de disque ?**

**NON**

- a. Remplacement des unités FRU suivantes par de nouvelles unités FRU tel que l'illustre la figure suivante. Assurez-vous d'avoir accès au module d'unités de disque et de suivre les procédures dans «MAP 2410 : vérification de réparation» afin de vérifier la réparation pour chaque module.
	- 1) Remplacez le module d'unités de disque.
	- 2) Câble SAS externe
	- 3) ESM
	- 4) Alimentation électrique
- b. Si la réparation réussit, réinstallez tous les modules d'unités de disque et le gestionnaire ESM s'il a été retiré.
- c. Allez à la section «MAP 2410 : vérification de réparation» pour vérifier la réparation.
- **OUI** Passez à l'étape 7.
- 7. **Les modules d'unités de disque ont-ils été réinstallés ?**
	- **NON** Passez à l'étape 6
	- **OUI** Passez à l'étape 8.
- 8. **Le système hôte peut-il accéder à tous les services du boîtier d'E-S et du module d'unités de disque connectés ?**
	- **NON** Contactez votre centre de support pour obtenir de l'aide.
		- a. Remplacez le module d'unités de disque par un nouveau.
		- b. Retournez à l'étape 8.
	- **OUI** Allez à la section «MAP 2410 : vérification de réparation» pour vérifier la réparation.

## **MAP 2410 : vérification de réparation**

Après avoir remplacé une unité FRU du boîtier, procédez à une vérification de réparation.

**Avertissement :** Ne retirez pas l'alimentation du serveur hôte ou du boîtier d'E-S à moins que vous ne soyez invité à exécuter les procédures ci-après.

1. Vérifiez que le commutateur Marche/Arrêt de chaque bloc d'alimentation électrique est mis sur Allumé.

**Tous les voyants témoins sont-ils éteints ?**

- **NON** Passez à la section «MAP 2010 : identification des incidents relatifs au boîtier [d'entrée-sortie»,](#page-60-0) à la [page](#page-60-0) 43.
- **OUI** Passez à l'étape 2.
- 2. **Le système hôte peut-il accéder à toutes les unités Serial Attached SCSI (SAS) ?**
	- **NON** Passez à la section «MAP 2010 : identification des incidents relatifs au boîtier [d'entrée-sortie»,](#page-60-0) à la [page](#page-60-0) 43.
	- **OUI** La réparation est terminée, passez à la section «Clôture de période d'une [intervention](#page-52-0) sur [appel»,](#page-52-0) à la page 35. **Cela termine la procédure.**

**Remarque :** Pour effectuer une vérification de réparation au niveau du système, allez à la section ″Verify a repair″ du guide de maintenance du serveur hôte.

## **Mise sous tension et hors tension**

Vous pouvez couper l'alimentation du boîtier au moyen du bouton de mise sous/hors tension du boîtier.

# **Annexe. Fonctions d'accessibilité**

Les fonctions d'accessibilité permettent aux utilisateurs présentant un handicap, par exemple les personnes à mobilité réduite ou à déficience visuelle, d'utiliser les produits informatiques.

La liste suivante recense les principales fonctions d'accessibilité :

- Opération sur le clavier uniquement
- v Interfaces utilisées habituellement par les lecteurs d'écran
- v Touches reconnaissables de manière tactile et qui ne s'activent pas d'un simple toucher
- v Unités conformes aux normes de l'industrie en matière de ports et de connecteurs
- v Connexion d'autres unités d'entrée et de sortie

#### **IBM et l'accessibilité**

Voir IBM Accessibility Center à l'adresse <http://www.ibm.com/able/> pour plus d'informations sur l'engagement d'IBM en matière d'accessibilité.

Pour obtenir une version accessible de cette publication, utilisez le bouton **Feedback** à la page <http://www.ibm.com/systems/infocenter> pour envoyer votre demande. Vous pouvez également envoyer un e-mail à l'adresse pubsinfo@us.ibm.com. N'oubliez pas d'inclure le numéro et le titre de la publication dans votre message.
# **Remarques**

Le fabriquant peut ne pas offrir dans d'autres pays les produits, services ou fonctions décrits dans le présent document. Pour plus d'informations, référez-vous aux documents d'annonce disponibles dans votre pays ou adressez-vous au partenaire commercial du fabricant. Toute référence à un produit, logiciel ou service du fabricant n'implique pas que seul ce produit, logiciel ou service puisse convenir. Tout autre élément fonctionnellement équivalent peut être utilisé, s'il n'enfreint aucun droit du fabricant. Cependant, il est de la responsabilité de l'utilisateur d'évaluer et de vérifier lui-même le fonctionnement des produits, logiciels ou services.

Le fabricant peut détenir des brevets ou des demandes de brevet couvrant les produits mentionnés dans le présent document. La remise de ce document ne vous donne aucun droit de licence sur ces brevets ou demandes de brevet. Si vous désirez recevoir des informations concernant l'acquisition de licences, veuillez en faire la demande par écrit au fabricant.

**Le paragraphe suivant ne s'applique ni au Royaume-Uni, ni dans aucun pays dans lequel il serait contraire aux lois locales.** LE PRESENT DOCUMENT EST LIVRE «EN L'ETAT» SANS AUCUNE GARANTIE EXPLICITE OU IMPLICITE. LE FABRICANT DECLINE NOTAMMENT TOUTE RESPONSABILITE RELATIVE A CES INFORMATIONS EN CAS DE CONTREFAÇON AINSI QU'EN CAS DE DEFAUT D'APTITUDE A L'EXECUTION D'UN TRAVAIL DONNE. Certaines juridictions n'autorisent pas l'exclusion des garanties implicites, auquel cas l'exclusion ci-dessus ne vous sera pas applicable.

Le présent document peut contenir des inexactitudes ou des coquilles. Il est mis à jour périodiquement. Chaque nouvelle édition inclut les mises à jour. IBM peut modifier sans préavis les produits et logiciels décrits dans ce document.

Les références à des sites Web non référencés par IBM sont fournies à titre d'information uniquement et n'impliquent en aucun cas une adhésion aux données qu'ils contiennent. Les éléments figurant sur ces sites Web ne font pas partie des éléments du présent produit et l'utilisation de ces sites relève de votre seule responsabilité.

Le fabricant pourra utiliser ou diffuser, de toute manière qu'il jugera appropriée et sans aucune obligation de sa part, tout ou partie des informations qui lui seront fournies.

Les données de performance indiquées dans ce document ont été déterminées dans un environnement contrôlé. Par conséquent, les résultats peuvent varier de manière significative selon l'environnement d'exploitation utilisé. Certaines mesures évaluées sur des systèmes en cours de développement ne sont pas garanties sur tous les systèmes disponibles. En outre, elles peuvent résulter d'extrapolations. Les résultats peuvent donc varier. Il incombe aux utilisateurs de ce document de vérifier si ces données sont applicables à leur environnement d'exploitation.

Les informations concernant des produits non-IBM ont été obtenues auprès des fournisseurs de ces produits, par l'intermédiaire d'annonces publiques ou via d'autres sources disponibles. Ce fabricant n'a pas testé ces produits et ne peut confirmer l'exactitude de leurs performances ni leur compatibilité. Il ne peut recevoir aucune réclamation concernant des produits de fabricants tiers. Toute question concernant les performances de produits de fabricants tiers doit être adressée aux fournisseurs de ces produits.

Toute instruction relative aux intentions du fabricant pour ses opérations à venir est susceptible d'être modifiée ou annulée sans préavis, et doit être considérée uniquement comme un objectif.

Tous les tarifs indiqués sont les prix de vente actuels suggérés par IBM et sont susceptibles d'être modifiés sans préavis. Les tarifs appliqués peuvent varier selon les revendeurs.

Ces informations sont fournies uniquement à titre de planification. Elles sont susceptibles d'être modifiées avant la mise à disposition des produits décrits.

Le présent document peut contenir des exemples de données et de rapports utilisés couramment dans l'environnement professionnel. Ces exemples mentionnent des noms fictifs de personnes, de sociétés, de marques ou de produits à des fins illustratives ou explicatives uniquement. Tous ces noms sont fictifs et toute ressemblance avec des noms et adresses utilisés par une entreprise réelle serait purement fortuite.

Si vous visualisez ces informations en ligne, il se peut que les photographies et illustrations en couleur n'apparaissent pas à l'écran.

Les figures et spécifications figurant dans le présent document ne doivent pas être reproduites, même partiellement, sans l'autorisation écrite du fabricant.

Le fabricant a conçu le présent document pour expliquer l'utilisation des machines indiquées. Ce document n'est exploitable dans aucun autre but.

Les ordinateurs du fabricant contiennent des mécanismes conçus pour réduire les risques d'altération ou de perte de données. Ces risques, cependant, ne peuvent pas être éliminés. En cas de rupture de tension, de défaillances système, de fluctuations ou de rupture de l'alimentation ou d'incidents au niveau des composants, l'utilisateur doit s'assurer de l'exécution rigoureuse des opérations, et que les données ont été sauvegardées ou transmises par le système au moment de la rupture de tension ou de l'incident (ou peu de temps avant ou après). De plus, ces utilisateurs doivent établir des procédures qui assurent une vérification indépendante des données pour permettre une utilisation fiable de ces dernières dans le cadre d'opérations vitales. Ces utilisateurs doivent enfin consulter régulièrement sur les sites Web de support du fabricant les mises à jour et les correctifs applicables au système et aux logiciels associés.

### **Marques**

Les termes qui suivent sont des marques d'International Business Machines Corporation aux Etats-Unis et/ou dans certains autres pays :

AIX i5/OS IBM POWER6 System i System p

Linux est une marque enregistrée de Linus Torvalds aux Etats-Unis et/ou dans certains autres pays.

Les autres noms de sociétés, de produits et de services peuvent appartenir à des tiers.

# **Bruits radioélectriques**

# **Remarques sur la classe A**

Les avis de conformité de classe A suivants s'appliquent aux serveurs IBM dotés du processeur POWER6.

### **Recommandation de la Federal Communications Commission (FCC) [Etats-Unis]**

**Remarque :** Cet appareil respecte les limites des caractéristiques d'immunité des appareils numériques définies pour la classe A, conformément au chapitre 15 de la réglementation de la FCC. La conformité aux spécifications de cette classe offre une garantie acceptable contre les perturbations électromagnétiques dans les zones commerciales. Ce matériel génère, utilise et peut émettre de l'énergie radiofréquence. Il risque de parasiter les communications radio s'il n'est pas installé conformément aux instructions du

constructeur. L'exploitation faite en zone résidentielle peut entraîner le brouillage des réceptions radio et télé, ce qui obligerait le propriétaire à prendre les dispositions nécessaires pour en éliminer les causes.

Utilisez des câbles et connecteurs correctement blindés et mis à la terre afin de respecter les limites de rayonnement définies par la réglementation de la FCC. IBM ne peut pas être tenue pour responsable du brouillage des réceptions radio ou télévision résultant de l'utilisation de câbles et connecteurs inadaptés ou de modifications non autorisées apportées à cet appareil. Toute modification non autorisée pourra annuler le droit d'utilisation de cet appareil.

Cet appareil est conforme aux restrictions définies dans le chapitre 15 de la réglementation de la FCC. Son utilisation est soumise aux deux conditions suivantes : (1) il ne peut pas causer de perturbations électromagnétiques gênantes et (2) il doit accepter toutes les perturbations reçues, y compris celles susceptibles d'occasionner un fonctionnement indésirable.

### **Avis de conformité à la réglementation d'Industrie Canada**

Cet appareil numérique de la classe A est conforme à la norme NMB-003 du Canada.

#### **Avis de conformité aux exigences de l'Union européenne**

Le présent produit satisfait aux exigences de protection énoncées dans la directive 2004/108/CEE du Conseil concernant le rapprochement des législations des Etats membres relatives à la compatibilité électromagnétique. IBM décline toute responsabilité en cas de non-respect de cette directive résultat d'une modification non recommandée du produit, y compris l'ajout de cartes en option non IBM.

Ce produit respecte les limites des caractéristiques d'immunité des appareils de traitement de l'information définies par la classe A de la norme européenne EN 55022 (CISPR 22). La conformité aux spécifications de la classe A offre une garantie acceptable contre les perturbations avec les appareils de communication agréés, dans les zones commerciales et industrielles.

Contact (Union européenne) : IBM Technical Regulations Pascalstr. 100, Stuttgart, 70569 (Allemagne) Tél : 0049 (0)711 785 1176 Fax : 0049 (0)711 785 1283 E-mail: tjahn@de.ibm.com

**Avertissement :** Ce matériel appartient à la classe A. Il est susceptible d'émettre des ondes radioélectriques risquant de perturber les réceptions radio. Son emploi dans une zone résidentielle peut créer des perturbations électromagnétiques. L'utilisateur devra alors prendre les mesures nécessaires pour en éliminer les causes.

### **Avis de conformité aux exigences du Voluntary Control Council for Interference (VCCI) - Japon**

この装置は、情報処理装置等電波障害自主規制協議会 (VCCI)の基準 に基づくクラスA情報技術装置です。この装置を家庭環境で使用すると電波 妨害を引き起こすことがあります。この場合には使用者が適切な対策を講ず るよう要求されることがあります。

Voici un résumé de la recommandation du VCCI japonais figurant dans l'encadré ci-dessus.

Ce produit de la classe A respecte les limites des caractéristiques d'immunité définies par le Voluntary Control Council for Interference (VCCI) japonais. Il est susceptible d'émettre des ondes radioélectriques risquant de perturber les réceptions radio. Son emploi dans une zone résidentielle peut créer des perturbations électromagnétiques. L'utilisateur devra alors prendre les mesures nécessaires pour en éliminer les causes.

## **Avis d'interférences électromagnétiques (EMI) - République populaire de Chine**

亩 眲 此为 A 级产品,在生活环境中, 该产品可能会造成无线电干扰。 在这种情况下,可能需要用户对其 干扰采取切实可行的措施。

Avertissement : Ce matériel appartient à la classe A. Il est susceptible d'émettre des ondes radioélectriques risquant de perturber les réceptions radio. Son emploi dans une zone résidentielle peut créer des interférences. L'utilisateur devra alors prendre les mesures nécessaires pour les supprimer.

### **Avis d'interférences électromagnétiques (EMI) - Taïwan**

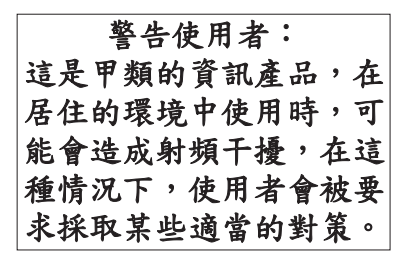

Voici un résumé de l'avis EMI de Taïwan figurant ci-dessus.

Avertissement : Ce matériel appartient à la classe A. Il est susceptible d'émettre des ondes radioélectriques risquant de perturber les réceptions radio. Son emploi dans une zone résidentielle peut créer des interférences. L'utilisateur devra alors prendre les mesures nécessaires pour les supprimer.

#### **Coordonnées d'IBM Taïwan :**

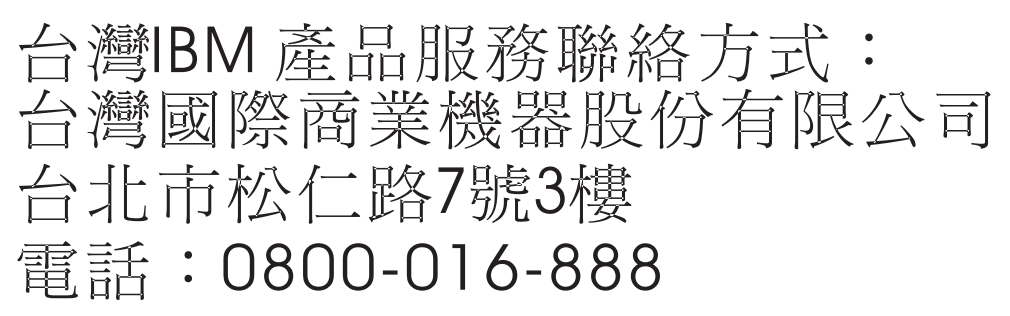

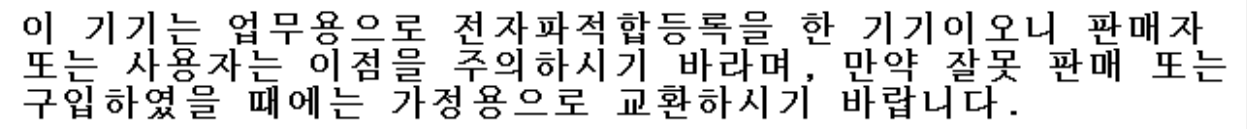

Cet équipement a obtenu l'agrément EMC en vue de son utilisation commerciale. S'il a été vendu ou acheté par erreur, veuillez l'échanger avec du matériel conforme à un usage domestique.

### **Avis de conformité pour l'Allemagne**

#### **Deutschsprachiger EU Hinweis: Hinweis für Geräte der Klasse A EU-Richtlinie zur Elektromagnetischen Verträglichkeit**

Dieses Produkt entspricht den Schutzanforderungen der EU-Richtlinie 2004/108/EG zur Angleichung der Rechtsvorschriften über die elektromagnetische Verträglichkeit in den EU-Mitgliedsstaaten und hält die Grenzwerte der EN 55022 Klasse A ein.

Um dieses sicherzustellen, sind die Geräte wie in den Handbüchern beschrieben zu installieren und zu betreiben. Des Weiteren dürfen auch nur von der IBM empfohlene Kabel angeschlossen werden. IBM übernimmt keine Verantwortung für die Einhaltung der Schutzanforderungen, wenn das Produkt ohne Zustimmung der IBM verändert bzw. wenn Erweiterungskomponenten von Fremdherstellern ohne Empfehlung der IBM gesteckt/eingebaut werden.

EN 55022 Klasse A Geräte müssen mit folgendem Warnhinweis versehen werden: ″Warnung: Dieses ist eine Einrichtung der Klasse A. Diese Einrichtung kann im Wohnbereich Funk-Störungen verursachen; in diesem Fall kann vom Betreiber verlangt werden, angemessene Maßnahmen zu ergreifen und dafür aufzukommen.″

#### **Deutschland: Einhaltung des Gesetzes über die elektromagnetische Verträglichkeit von Geräten**

Dieses Produkt entspricht dem "Gesetz über die elektromagnetische Verträglichkeit von Geräten (EMVG)". Dies ist die Umsetzung der EU-Richtlinie 2004/108/EG in der Bundesrepublik Deutschland.

#### **Zulassungsbescheinigung laut dem Deutschen Gesetz über die elektromagnetische Verträglichkeit von Geräten (EMVG) (bzw. der EMC EG Richtlinie 2004/108/EG) für Geräte der Klasse A.**

Dieses Gerät ist berechtigt, in Übereinstimmung mit dem Deutschen EMVG das EG-Konformitätszeichen - CE - zu führen.

Verantwortlich für die Konformitätserklärung nach des EMVG ist die IBM Deutschland GmbH, 70548 Stuttgart.

Generelle Informationen:

**Das Gerät erfüllt die Schutzanforderungen nach EN 55024 und EN 55022 Klasse A**.

# **Avis d'interférences électromagnétiques (EMI) - Russie**

ВНИМАНИЕ! Настоящее изделие относится к классу А. В жилых помещениях оно может создавать радиопомехи, для снижения которых необходимы дополнительные меры

# **Dispositions**

Les droits d'utilisation relatifs à ces publications sont soumis aux dispositions suivantes.

**Usage personnel :** Vous pouvez reproduire ces publications pour votre usage personnel, non commercial, sous réserve que toutes les mentions de propriété soient conservées. Vous ne pouvez distribuer ou publier tout ou partie de ces publications ou en faire des oeuvres dérivées, sans le consentement exprès du fabricant.

**Usage commercial :** Vous pouvez reproduire, distribuer et afficher ces publications uniquement au sein de votre entreprise, sous réserve que toutes les mentions de propriété soient conservées. Vous ne pouvez reproduire, distribuer, afficher ou publier tout ou partie de ces publications en dehors de votre entreprise, ou en faire des oeuvres dérivées, sans le consentement exprès du fabricant.

Excepté les droits d'utilisation expressément accordés dans ce document, aucun autre droit, licence ou autorisation, implicite ou explicite, n'est accordé pour ces publications ou autres données, logiciels ou droits de propriété intellectuelle contenus dans ces publications.

Le fabricant se réserve le droit de retirer les autorisations accordées dans le présent document si l'utilisation des publications s'avère préjudiciable à ses intérêts ou que, selon son appréciation, les instructions susmentionnées n'ont pas été respectées.

Vous ne pouvez télécharger, exporter ou réexporter ces informations qu'en total accord avec toutes les lois et règlements applicables dans votre pays, y compris les lois et règlements américains relatifs à l'exportation.

LE FABRICANT NE DONNE AUCUNE GARANTIE SUR LE CONTENU DE CES PUBLICATIONS. CES PUBLICATIONS SONT LIVREES EN L'ETAT SANS AUCUNE GARANTIE EXPLICITE OU IMPLICITE. LE FABRICANT DECLINE NOTAMMENT TOUTE RESPONSABILITE RELATIVE A CES INFORMATIONS EN CAS DE CONTREFAÇON AINSI QU'EN CAS DE DEFAUT D'APTITUDE A L'EXECUTION D'UN TRAVAIL DONNE.

BULL CEDOC 357 AVENUE PATTON B.P.20845 49008 ANGERS CEDEX 01 FRANCE

<span id="page-79-0"></span>REFERENCE [86 A1 03FA 01](#page-79-0)